#### **TECNOLOGIAS MODERNAS PARA MEDIÇÃO CONTINUA DE EMISSÕES**

#### **Aplicação em Coprocessamento na Indústria de Cimento – São Paulo 29 de novembro de 2012**

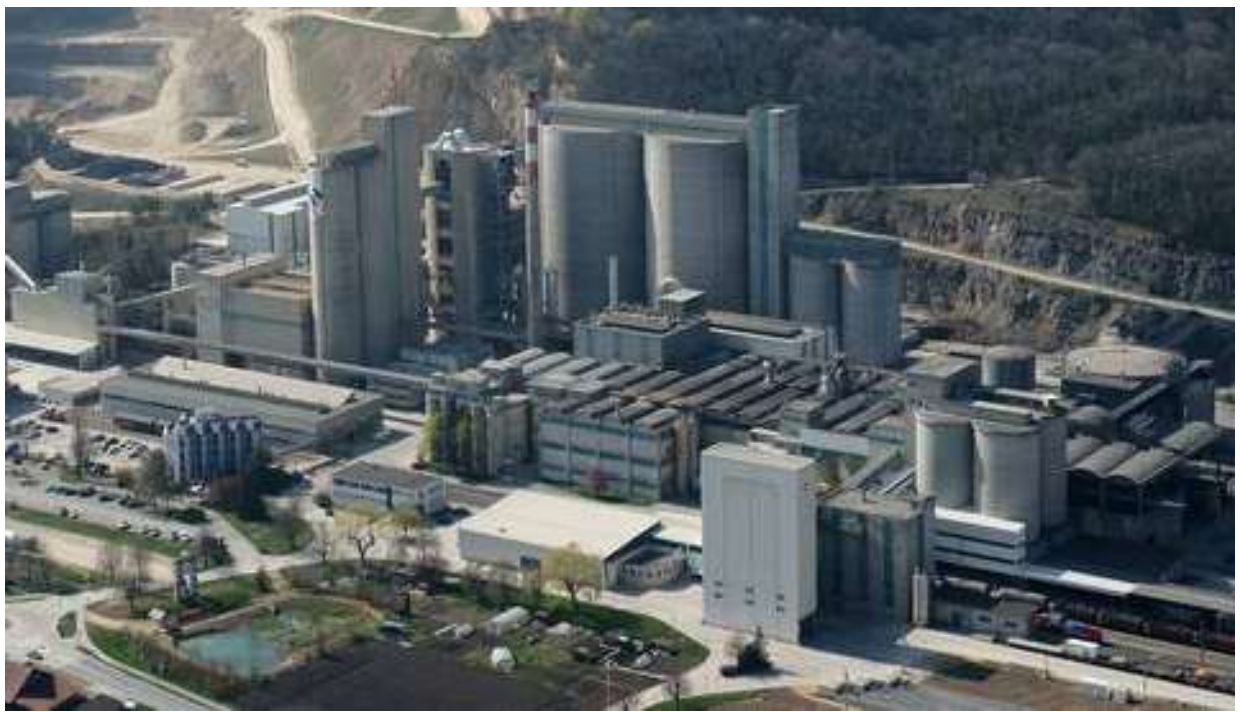

CARLOS ALBERTO TUMANG

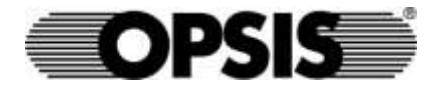

# **SISTEMAS DE MEDIÇÃO DE EMISSÕES:**

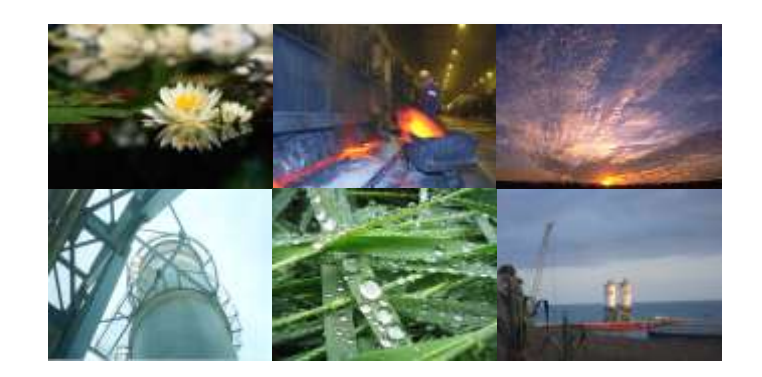

MC1000 Comercial Ltda.

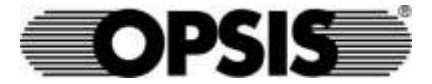

MC 1000 COMERCIAL LTDA.

#### **Carlos Alberto Tumang Diretor**

Av. das Américas 500 Bl. 09 Lj. 122 CEP 22640-100 Rio de Janeiro - RJ - Brasil **Tel./Fax: (+55 21) 3982-2222 Cel.: (+5521) 8269-1881 E-mail: cast@uninet.com.br**

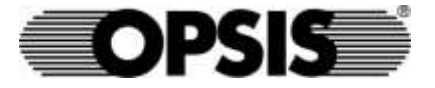

#### *All Cement Plants*

JCF Cornaux

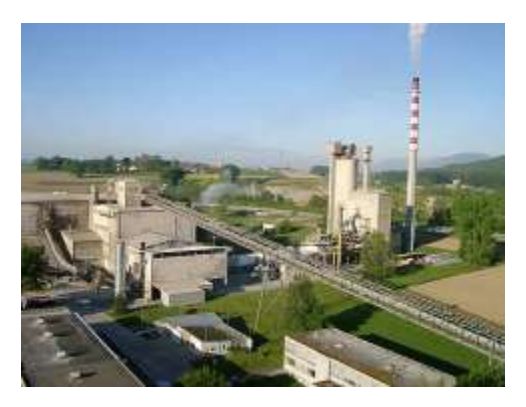

Holcim Eclépens

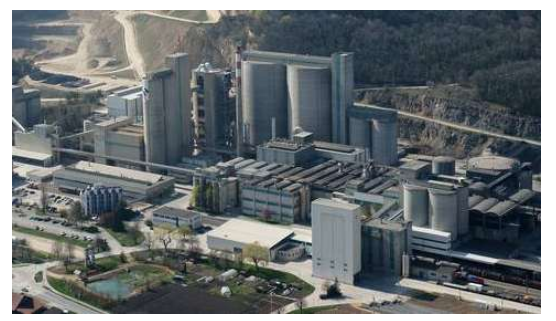

All Cement Plants are equiped with OPSIS

Vigier Ciment Péry

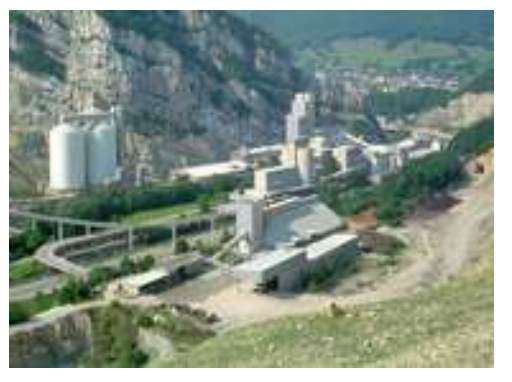

JCF Wildegg

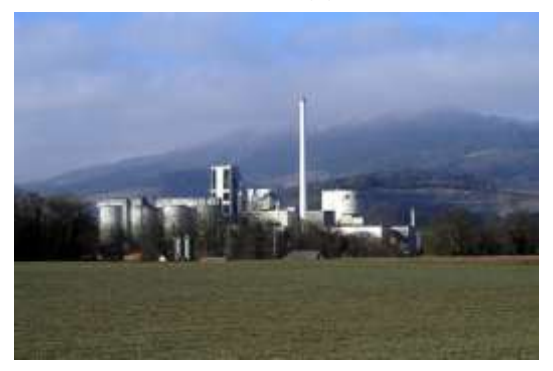

Holcim Siggenthal

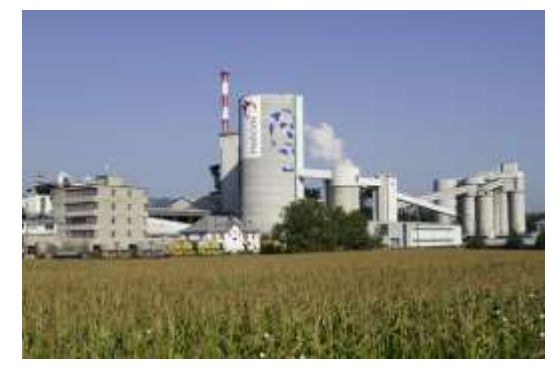

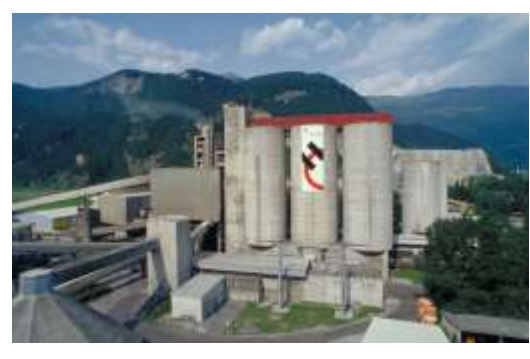

Holcim Untervaz

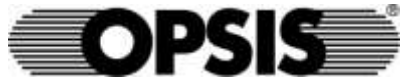

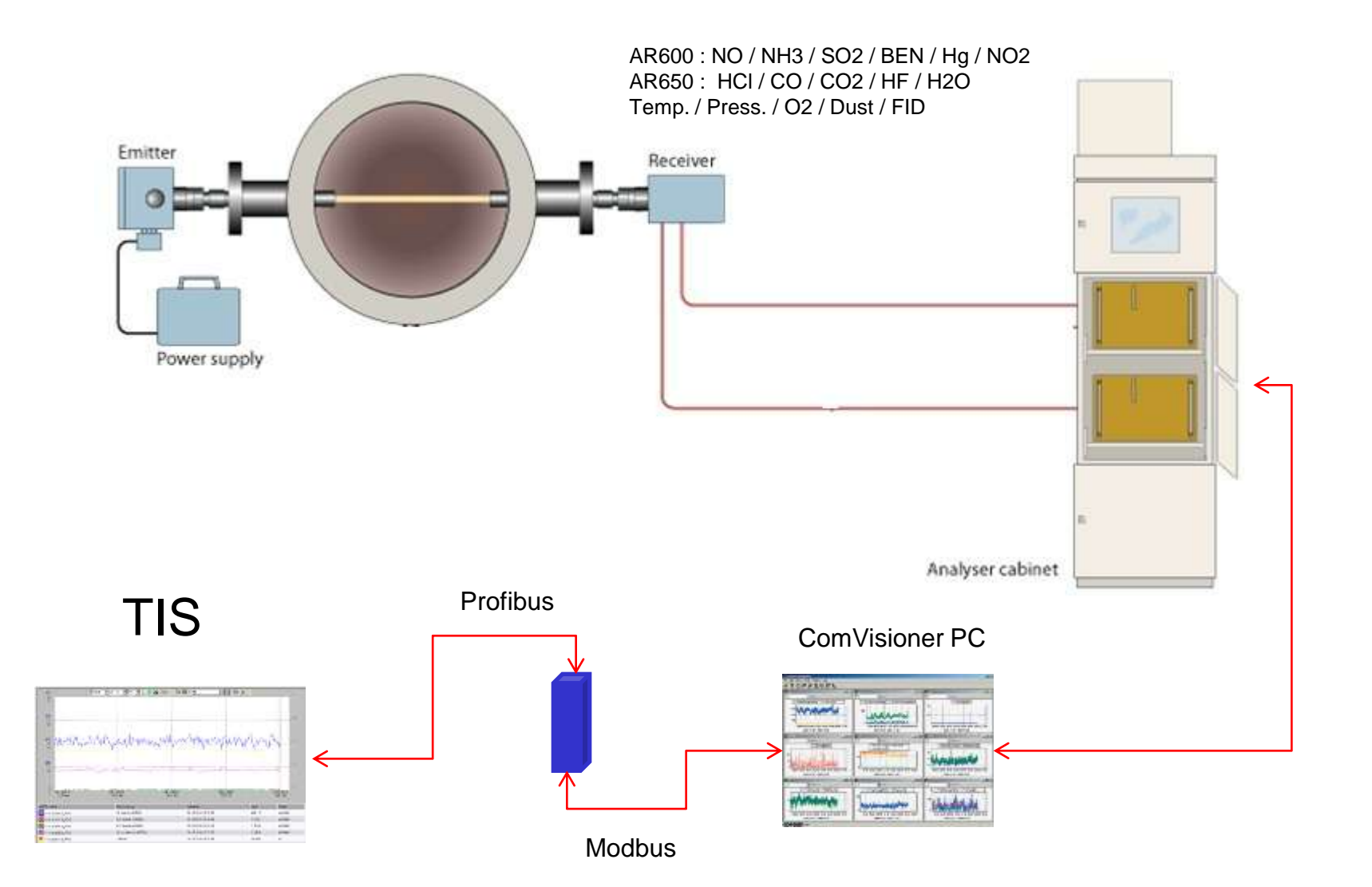

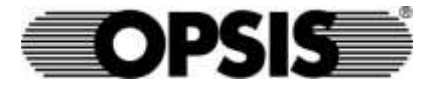

#### **MONITORAMENTO DA POLUIÇÃO ATMOSFÉRICA -FONTES DE EMISSÕES-QUALIDADE DO AR**

#### **OPSIS Gas Monitoring Systems**

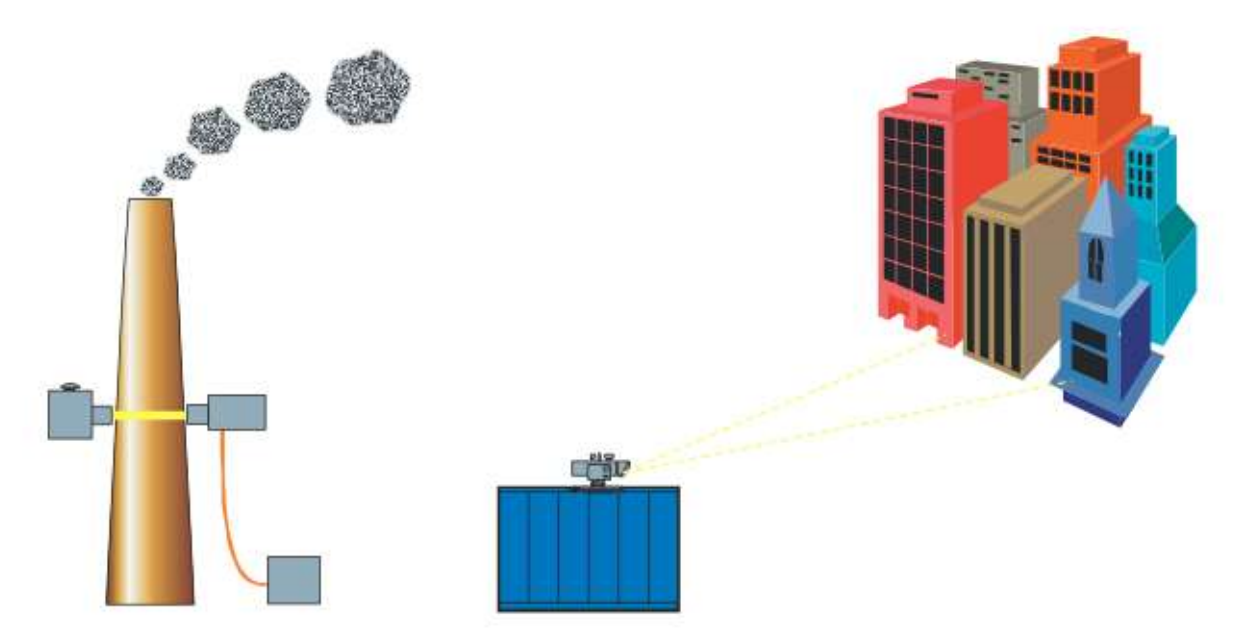

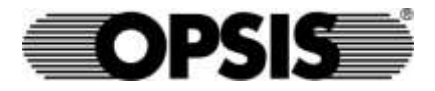

# **MONITORAMENTO DA POLUIÇÃO ATMOSFÉRICA**

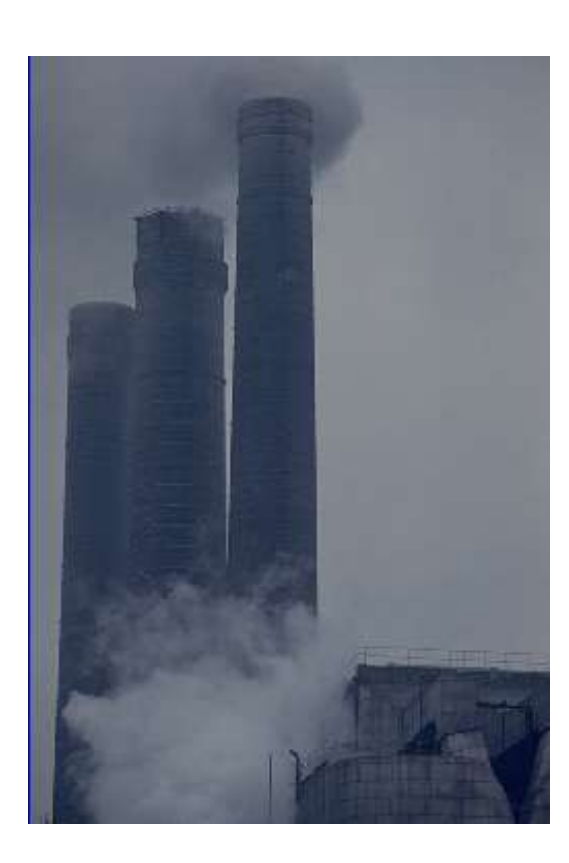

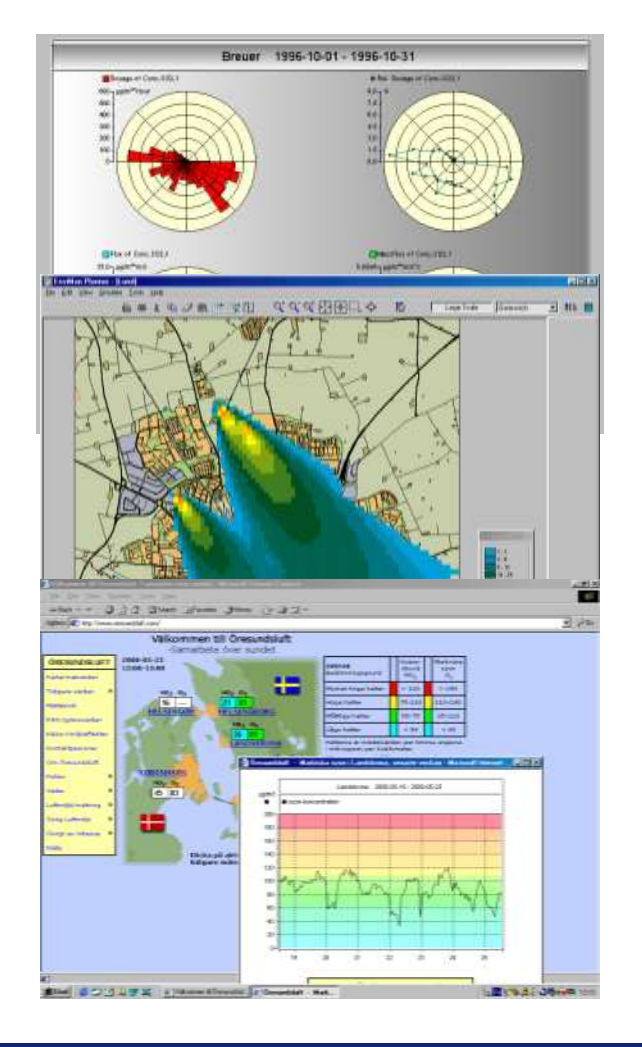

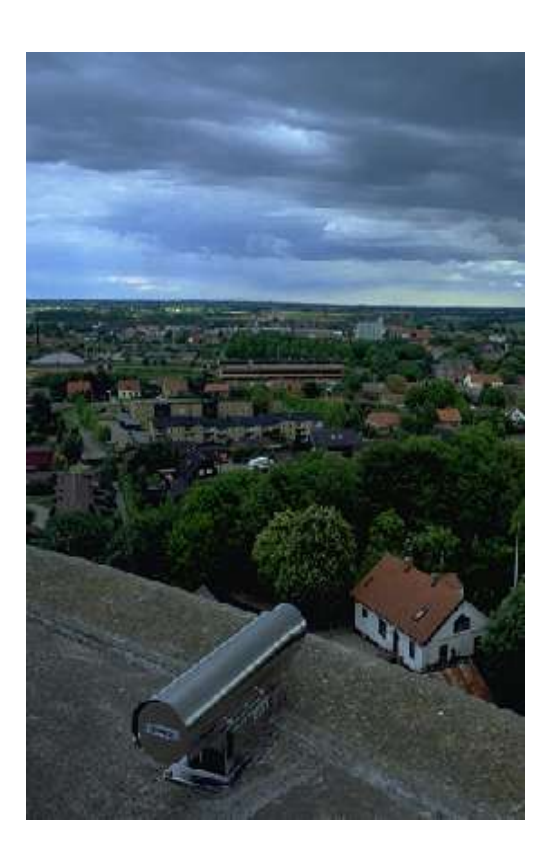

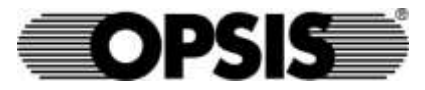

#### METODOS E TECNICAS

#### Metodos de Amostragem Técnicas Analíticas

•In Situ - Sem coleta de amostra

- No local termopar
- Feixe luz "Cross Stack"
- Open path (Wikipedia)
- •Amostragem extrativa
	- •Wet-hot extractive
	- •Dry extractive
- •DOAS
- •FTIR
- •IR absorption
- •UV absorption
- •Chemiluminescense
- •UV-fluorescense
- •TDL

#### $\bullet$  Etc....

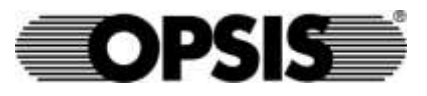

#### **SISTEMAS EXTRATIVOS**

- Extração de Amostra
- Transporte de Amostra até Instrumentos
- Condicionar a amostra para sua análise
- Analisadores

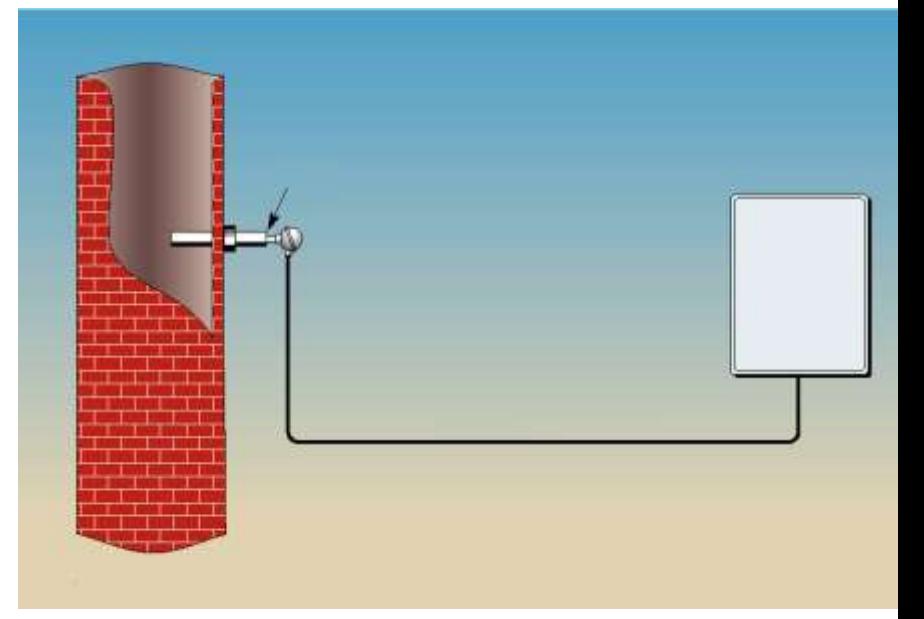

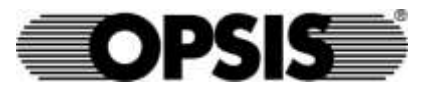

#### **SISTEMAS EXTRATIVOS: DILUIÇÃO**

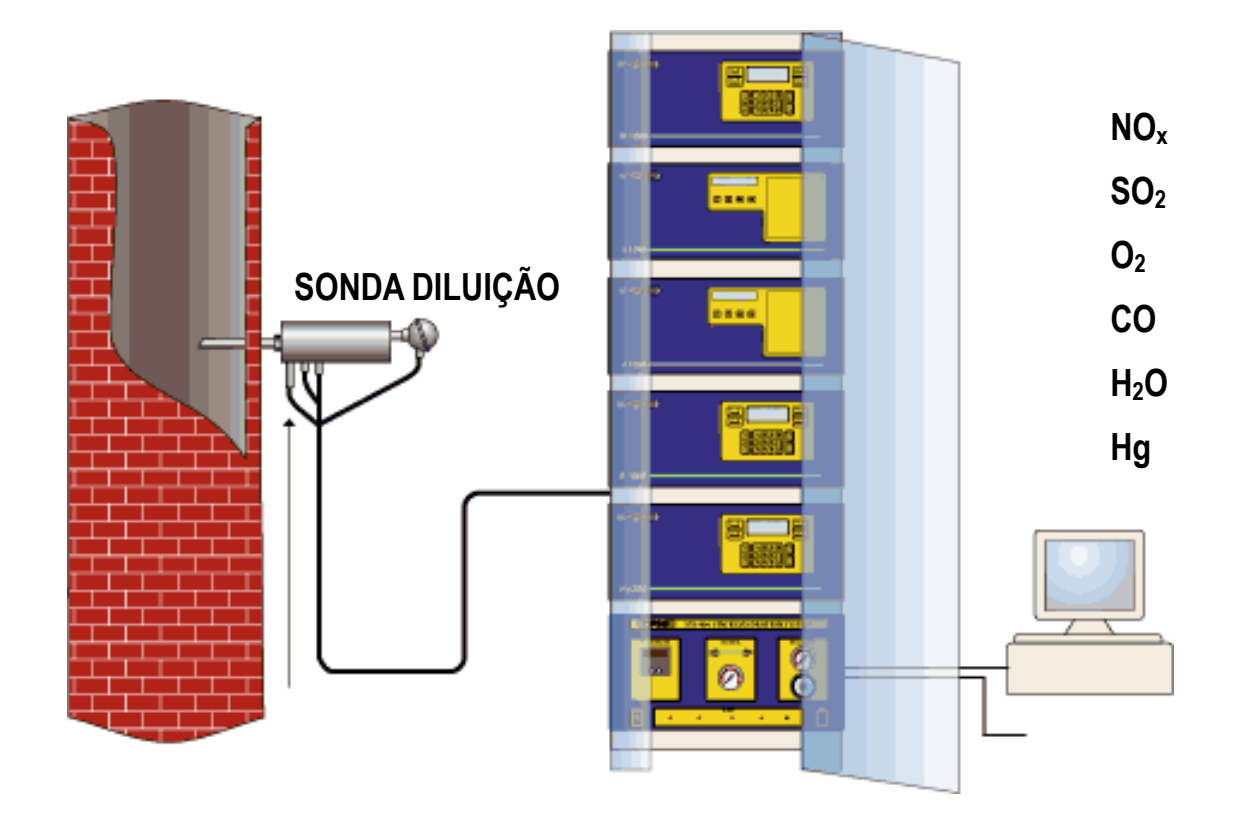

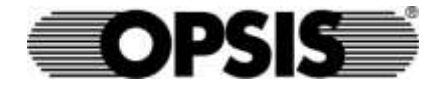

#### **SISTEMAS NÃO-EXTRATIVOS**

• NÃO HÁ EXTRAÇÃO: Os gases não tem contato e não atacam os sensores

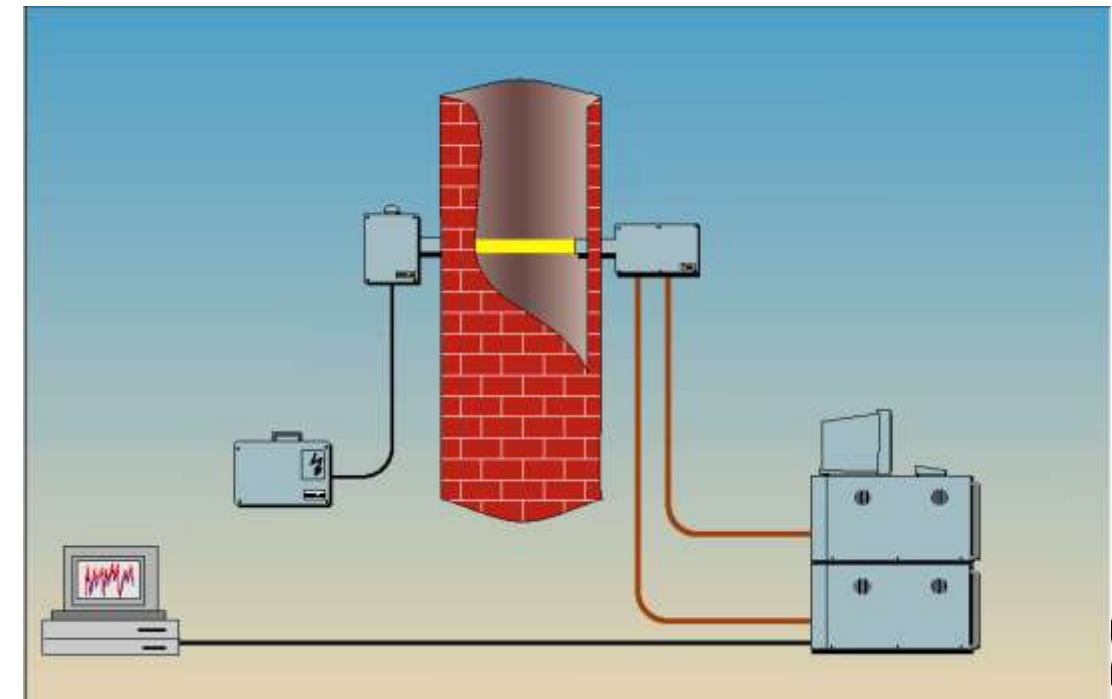

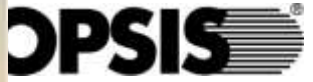

# **TECNOLOGIA OPSIS DOAS**

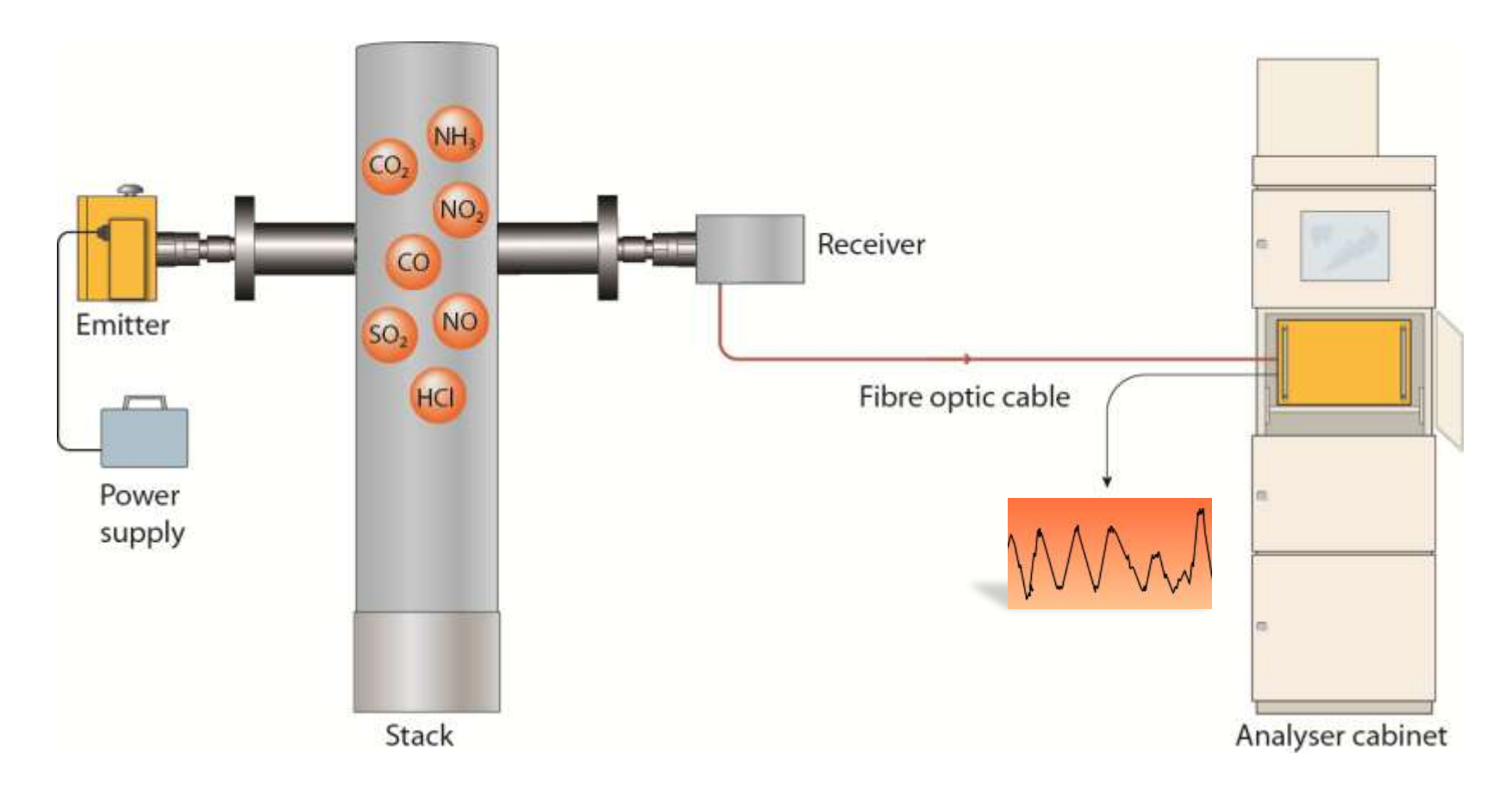

#### **Differential Optical Absorption Spectroscopy**

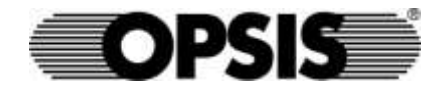

#### **SISTEMAS NÃO-EXTRATIVOS: DOAS.**

#### VANTAGENS:

- Podem medir com precisão  $SO_2$ , NO<sub>2</sub>,  $NO_3$ , NO,  $SO_3$ , Hg<sup>+</sup>, NH<sub>3</sub>, Benzeno, CH<sub>4</sub>, CO, CO<sub>2</sub>, Phenol, Formaldeído, HF, HCl, etc.
- Homologados e certificados por: TÜV, EPA, SIREP, NPL, INERIS, EUROPEAN RESEARCH CENTRE, CNR. Etc.
- Únicos multiparamétricos certificados por TÜV para todos os gases, incluidos HF.

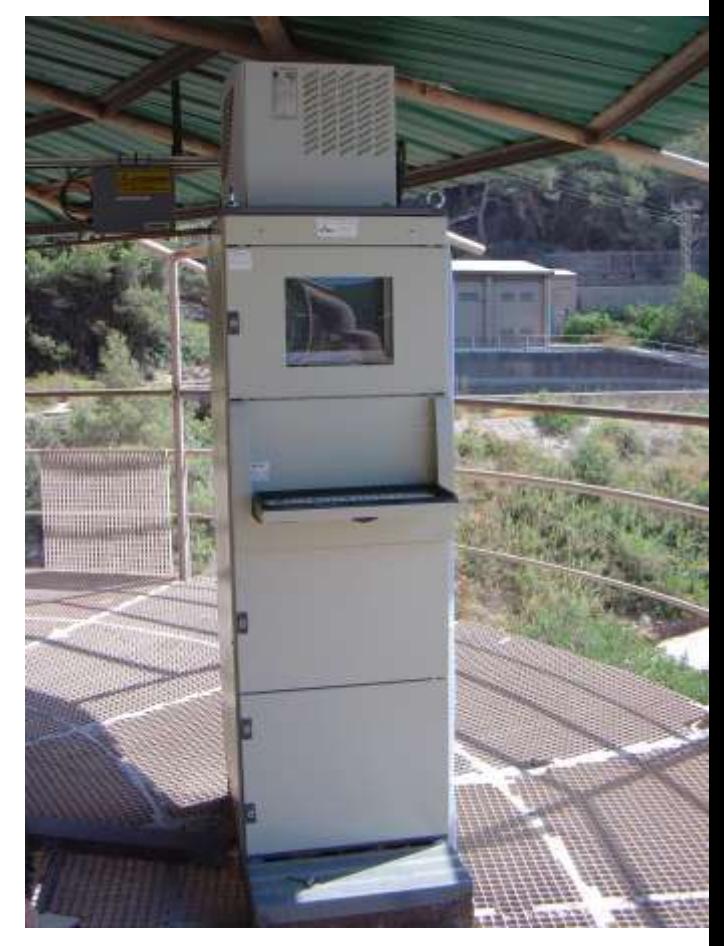

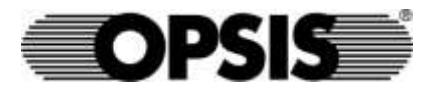

# What Happens in the Computer?

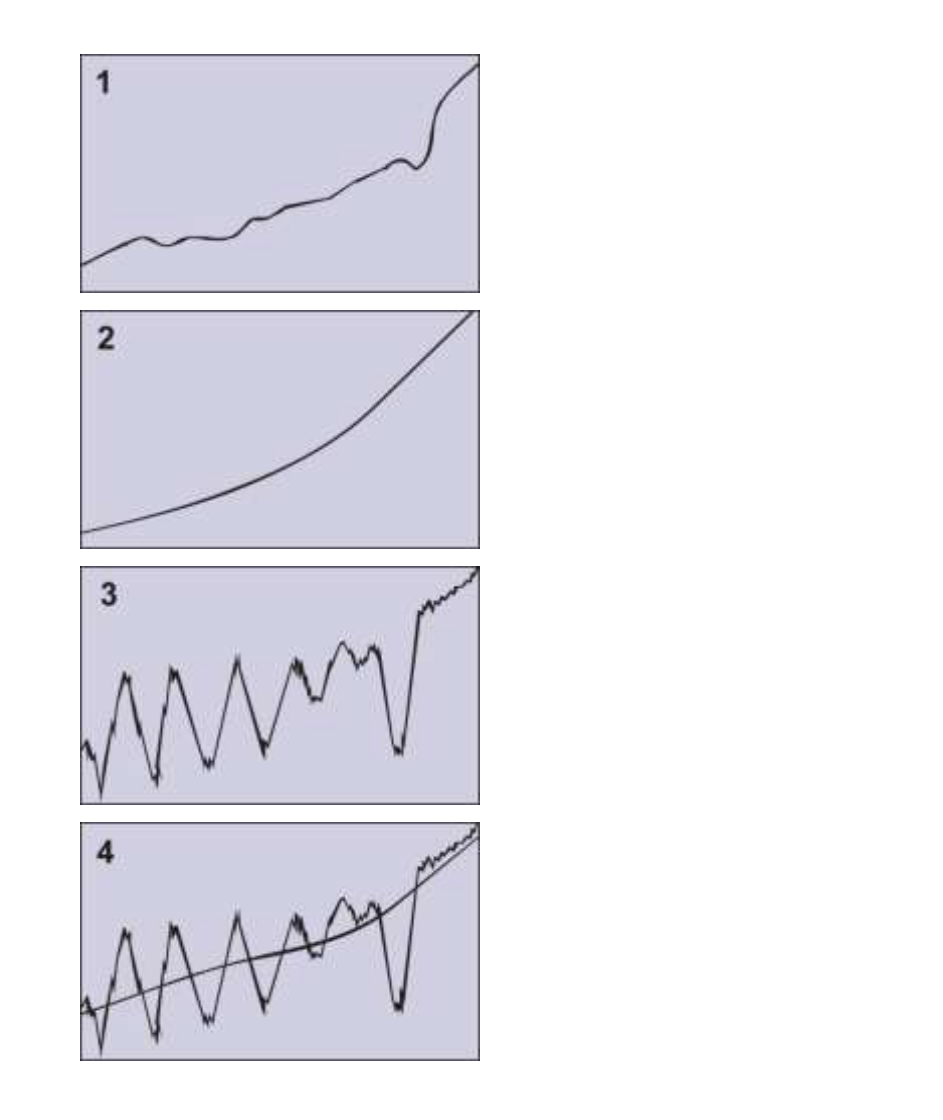

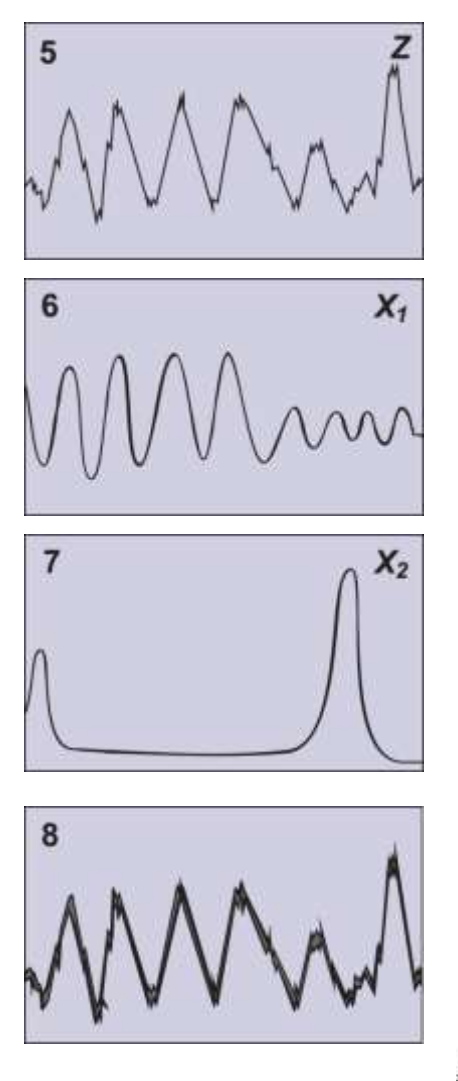

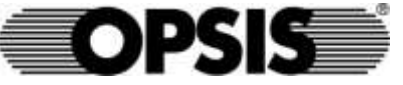

# What Happens in the Computer?

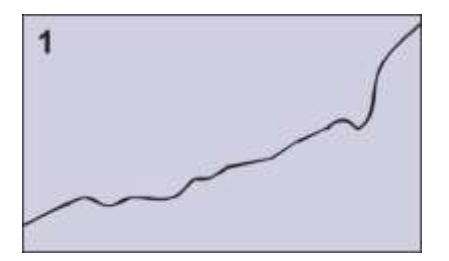

1. Once the data has been collected, the raw spectrum is stored in the computer's memory.

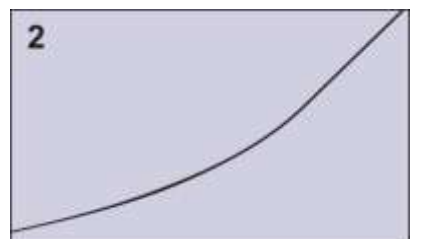

2. First the raw spectrum is compared with a zero-gas spectrum. This has previously been registered with no absorption gases present and is used as a system reference.

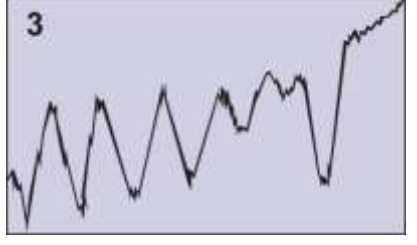

3. After division by the zero-gas spectrum, the total light absorption between the transmitter and the receiver is obtained. This result is caused not just by the gases that are present but also by e.g. dust in the atmosphere or dirty optics. The task now is to separate the light absorption of the gases from other influence.

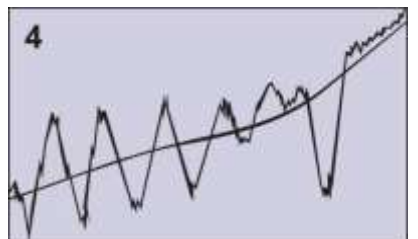

4. To do this, the system takes advantage of the fact that only gas molecules will cause rapid variations in the absorption spectrum. The slow variations, which give rise to the gradient on the absorption curve, result from a large number of known and unknown factors. Their influence can be eliminated completely by matematically matching a curve which does not follow the rapid variations in the spectrum.

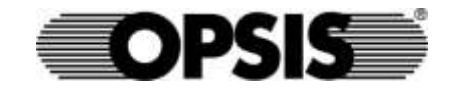

#### What Happens…cont'd

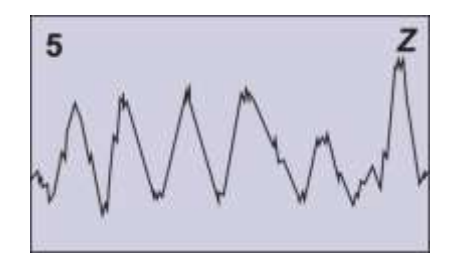

5. After a new division, all that remains are the rapid variations. For the remaining calculations, the logarithm of the curve is taken, which turns the curve upside down. A differential absorption spectrum has now been obtained. This spectrum is a combination of the various gases present between the transmitter and the receiver at the moment of detection. In the example this is called Z.

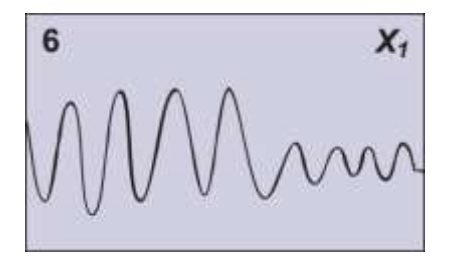

7

6-7. The gases that absorb light in this wavelength range are already known, and a prerecorded reference spectrum for each gas is stored in the computer's memory. In this example there are only two gases, called X and X. The task is to determine the proportions of X and X that combine to give the best match for Z. The system achieves this by very rapidly creating a new curve out of the sum of the two reference spectra, varying values until the best correspondence is achieved.

The equation the computer uses can be expressed as  $CX + CX = Z$ , where C and C are the proportions of each gas. From C and C it is then possible to calculate the current concentrations.

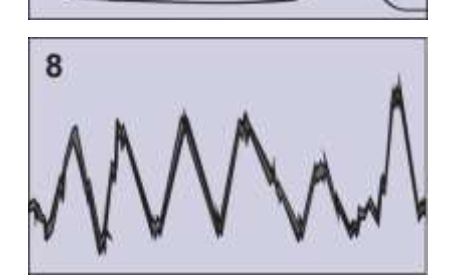

8. Finally, the result is checked by determining the difference between the measured and the calculated curves (the shaded area). Every measurement result can be stated with a standard deviation. The more reference curves stored in the computer's memory, the more accurate the result of the calculation will be. Even if there should be some unknown interference, the computer evaluates the gases it is programmed for.

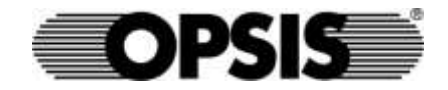

# Typical Wavelength Intervals

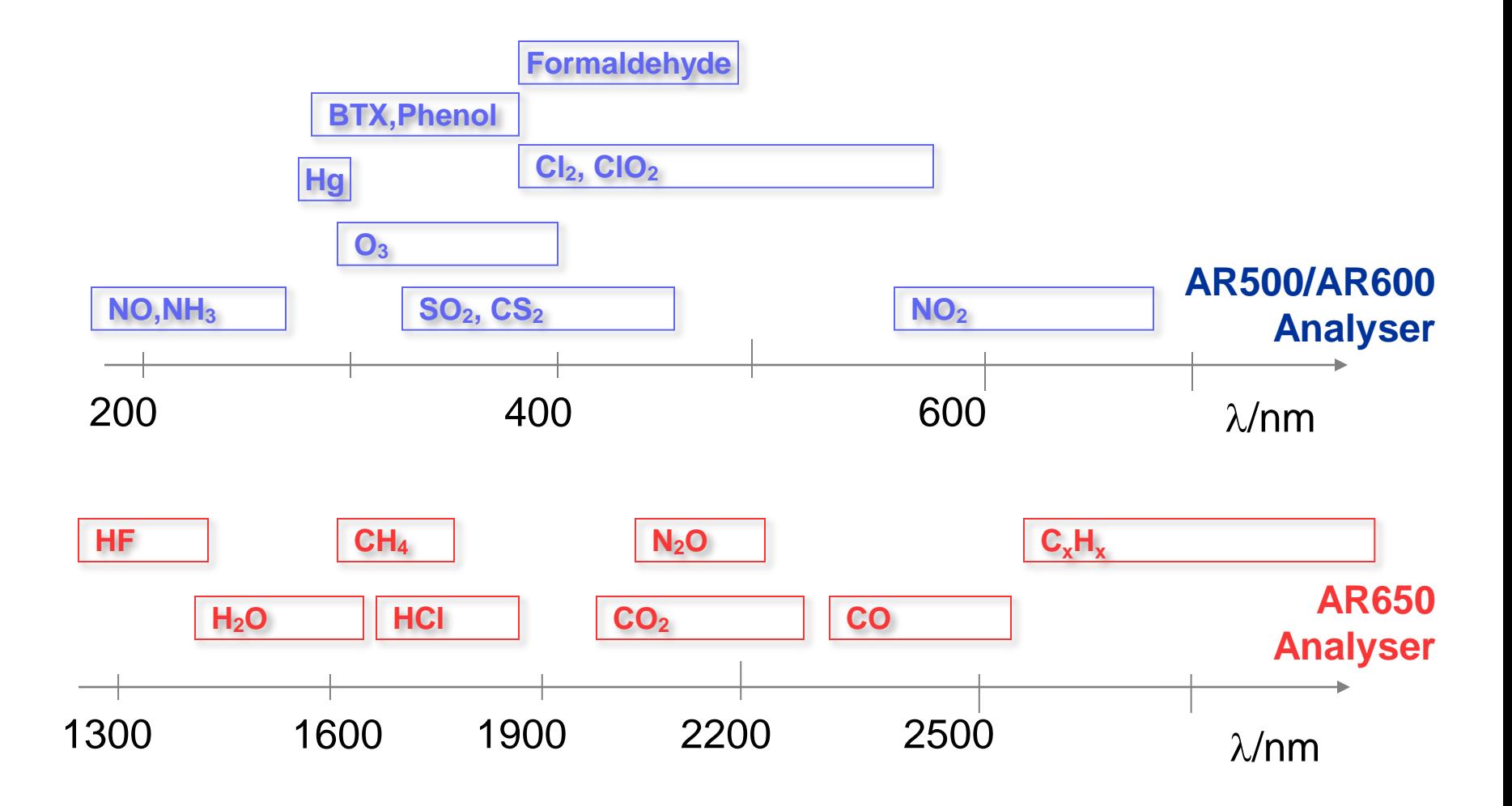

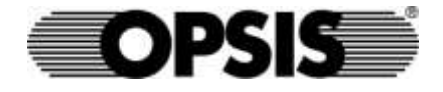

# Span and Zero Calibration - AQM

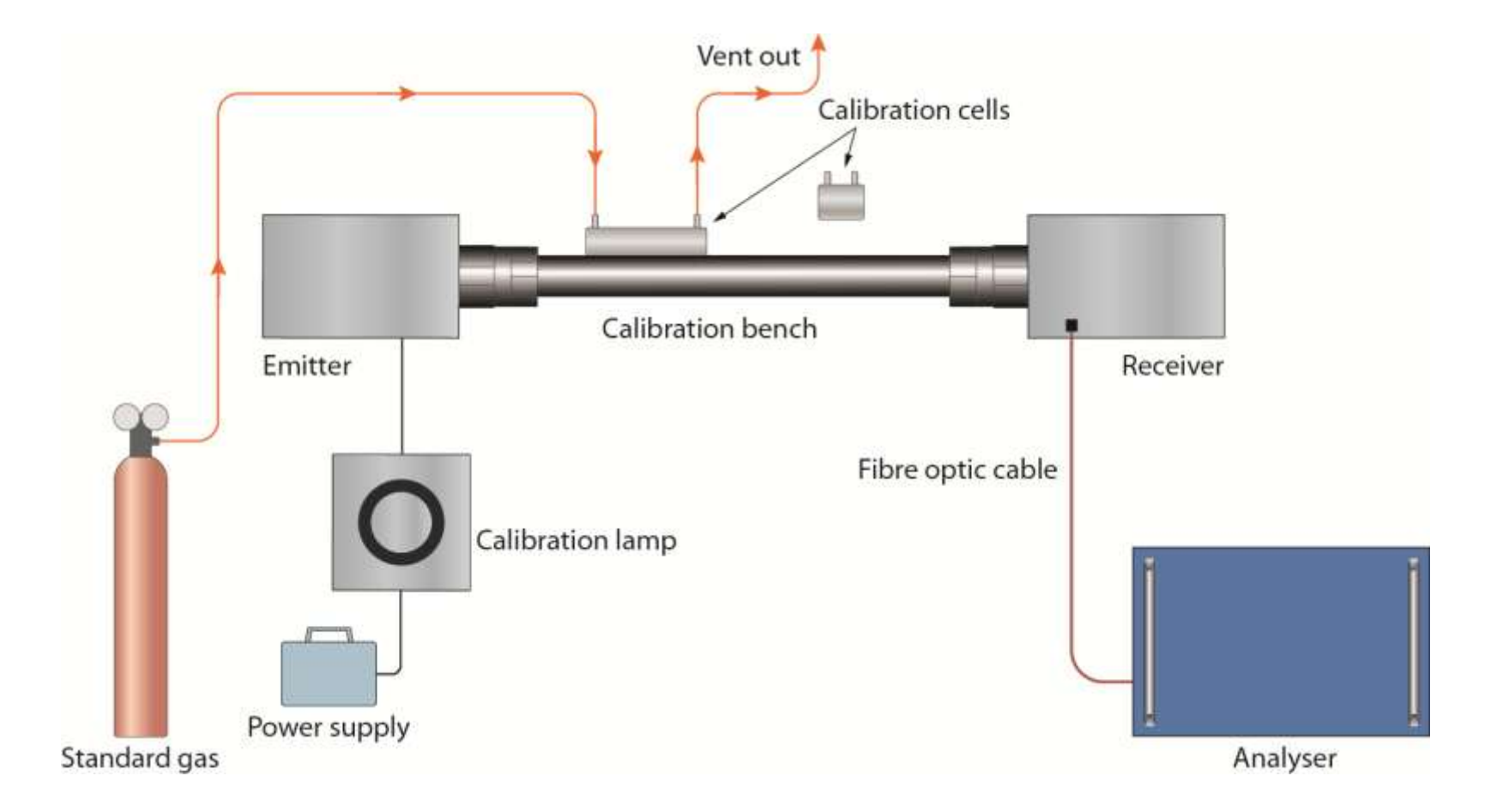

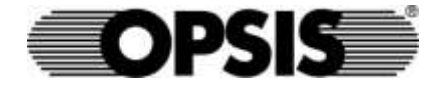

# **Automatic Calibration – CEM**

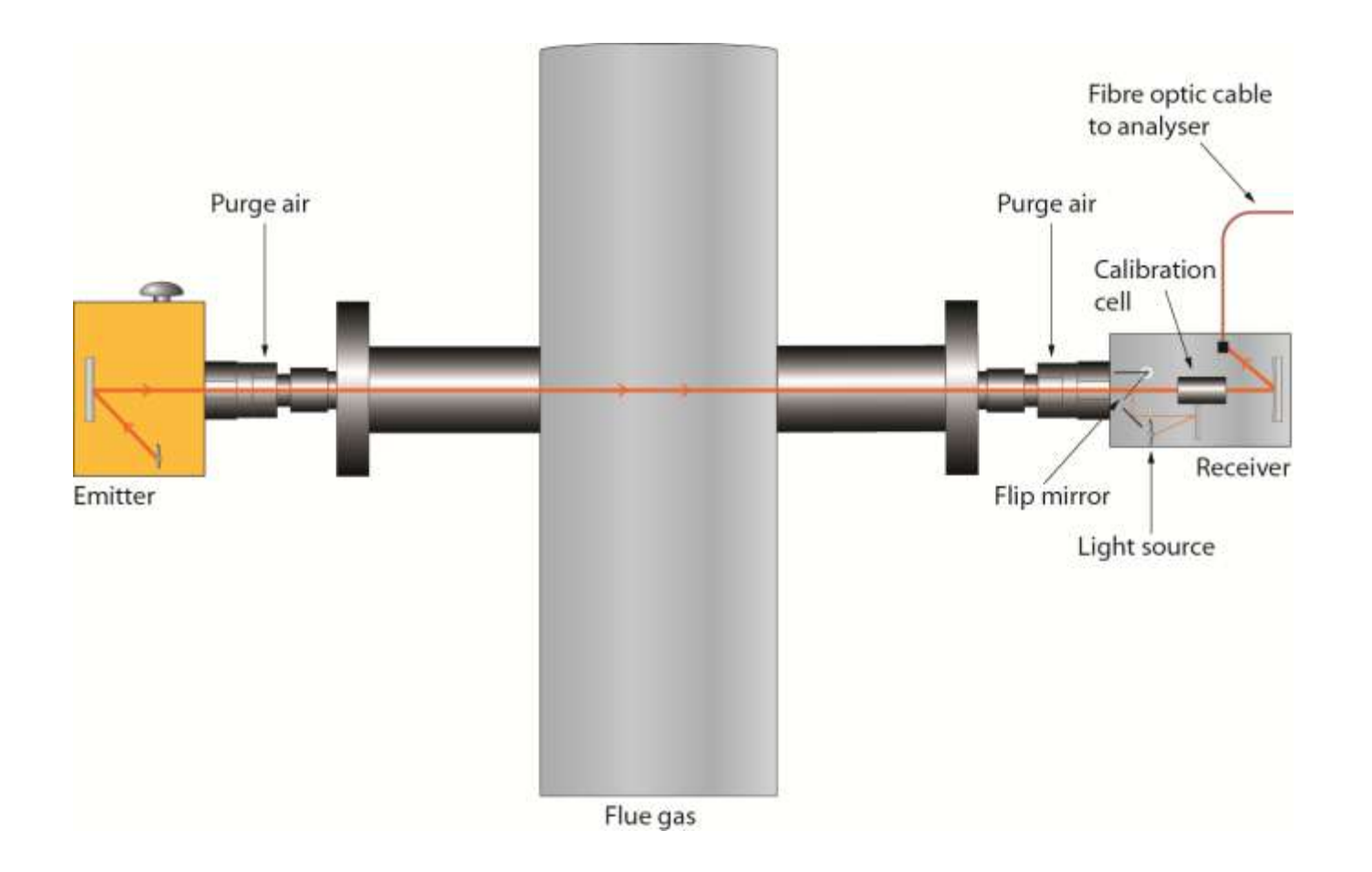

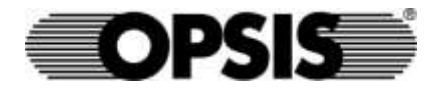

# CALIBRATION

Manual span and zero bench calibration

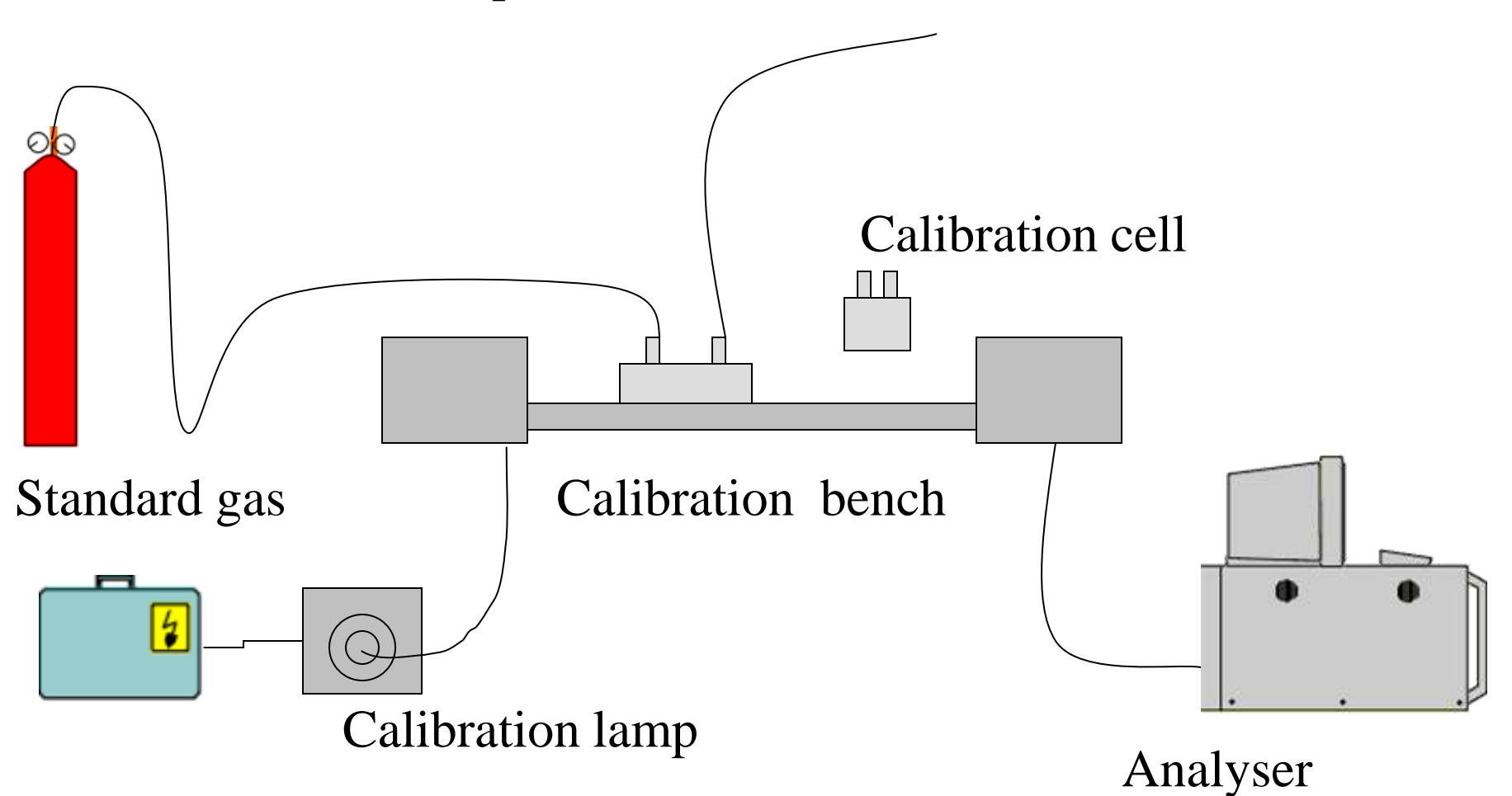

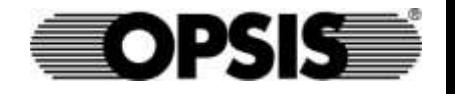

### CALIBRATION KIT

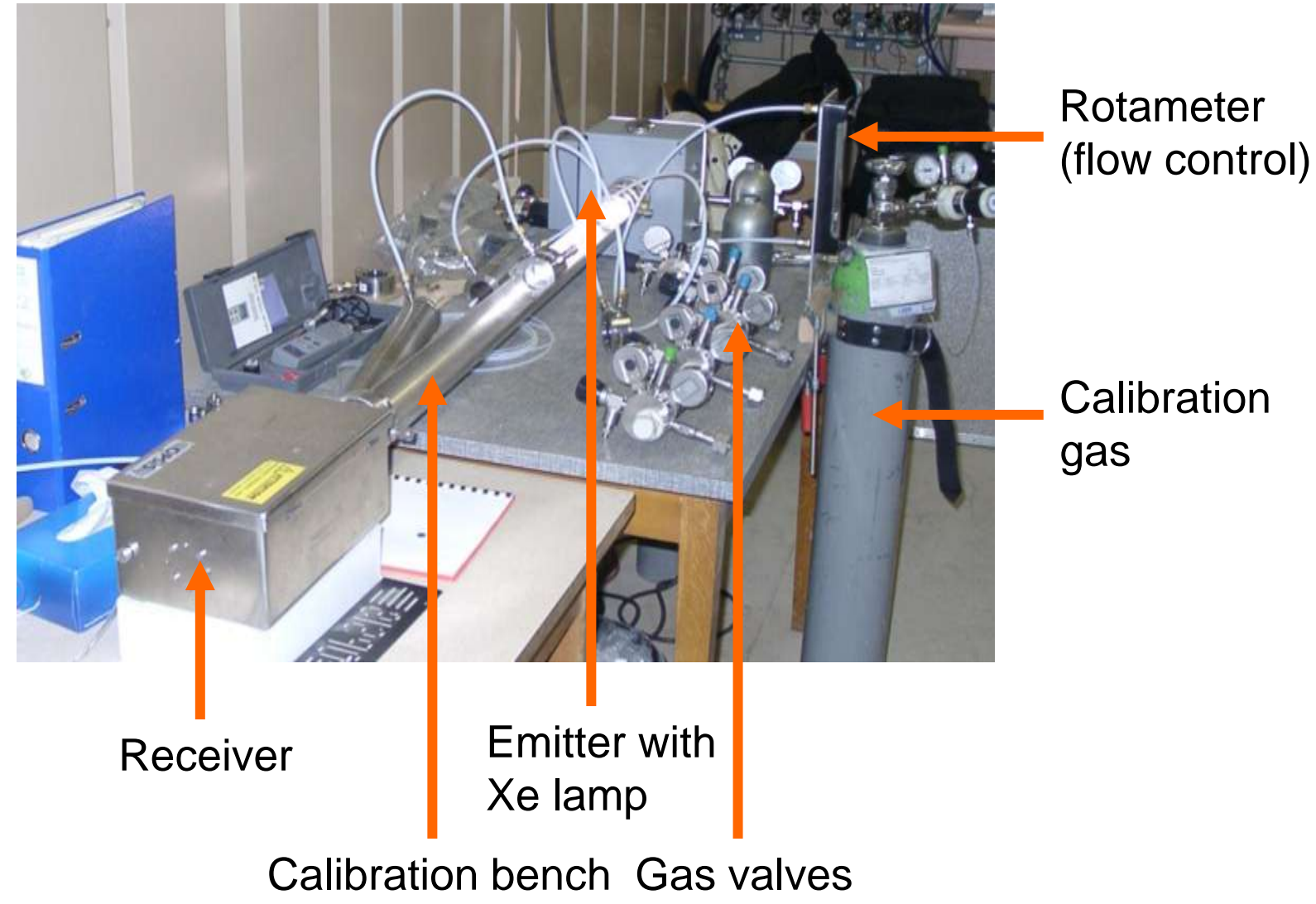

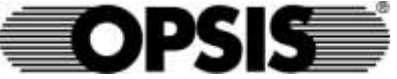

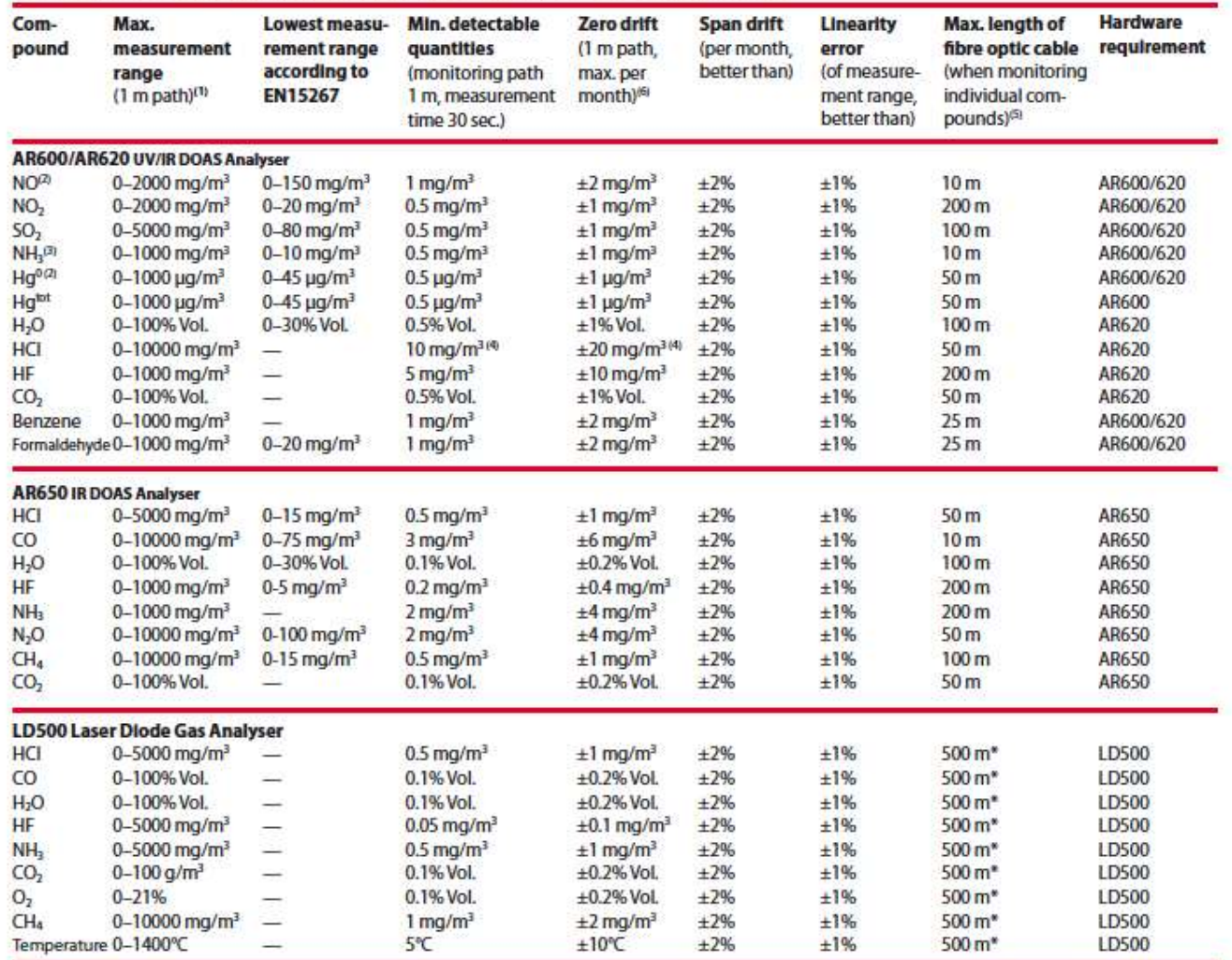

#### Performance Data (typical data which may vary depending on application)

<sup>m</sup> This data refers to a light path of 1 m. For longer paths the maximum range is proportionally smaller. Products are available to create shorter paths in very wide stacks.<br><sup>In</sup> Maximum SO<sub>2</sub> concentration: 5 g/m<sup>3</sup> × m

<sup>10</sup> For AR650 the same values are valid as maximum zero drift per year.

\* Laser and communication cables. - Recommended monitoring path length: 1 to 5 m.

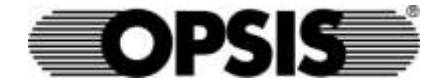

#### Opsis Software Packages

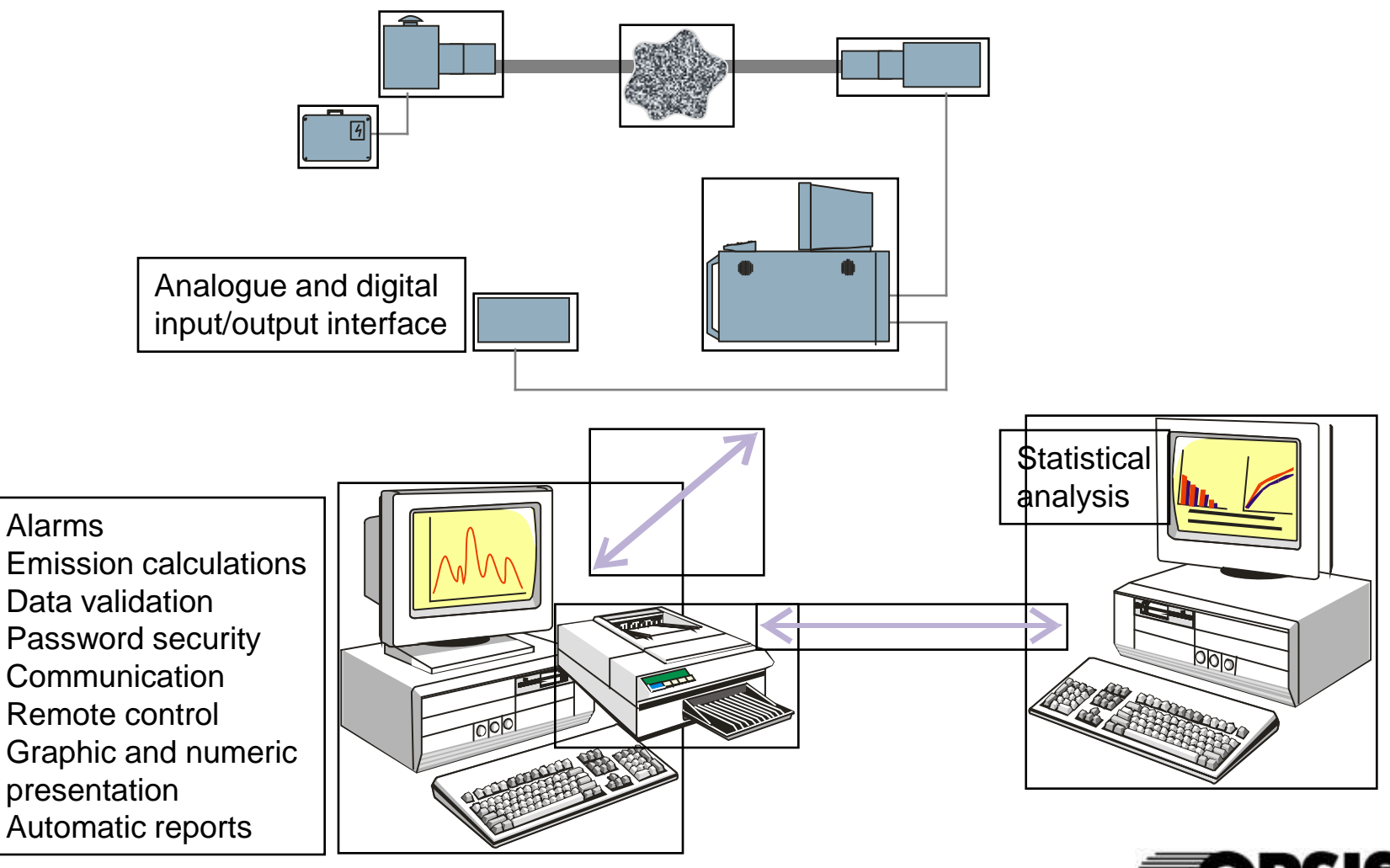

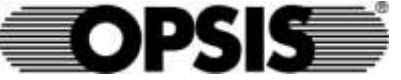

### Software Products - EnviMan

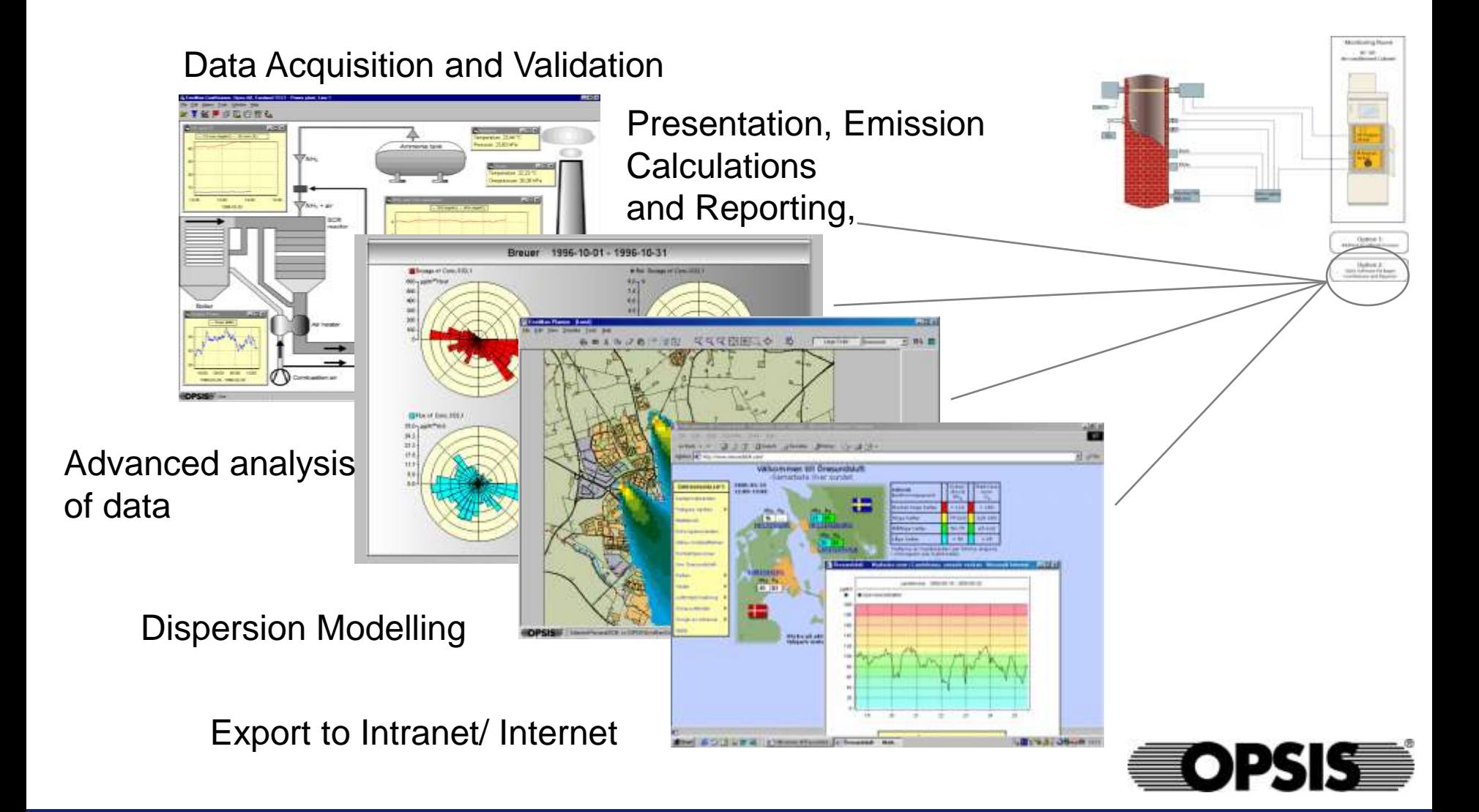

# Presentation of AQM and CEM Data

- Real-time data presentation.
- User friendly interface
- **I** Instant feedback of the Air Pollution Situation

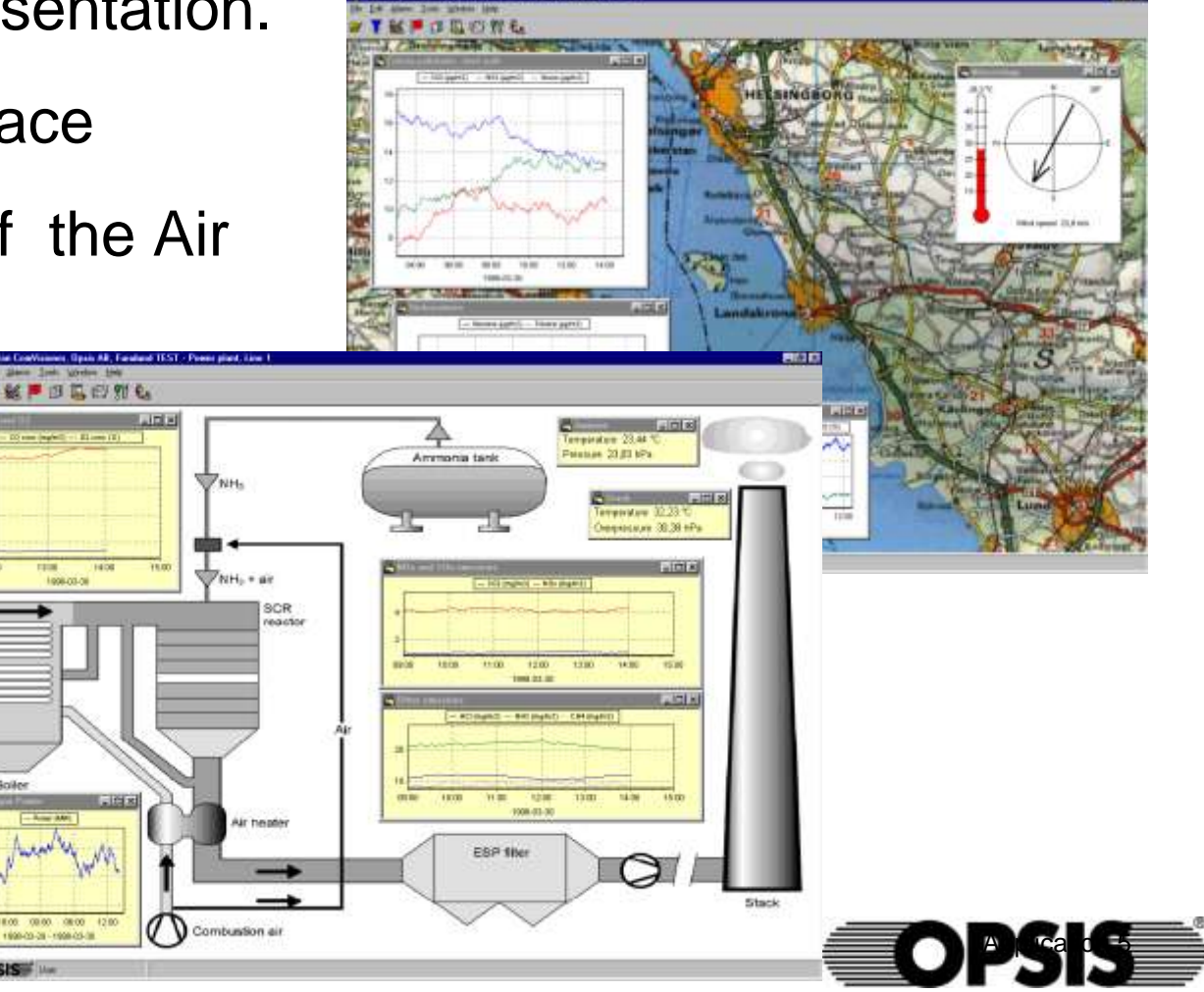

### DATA PRESENTATION

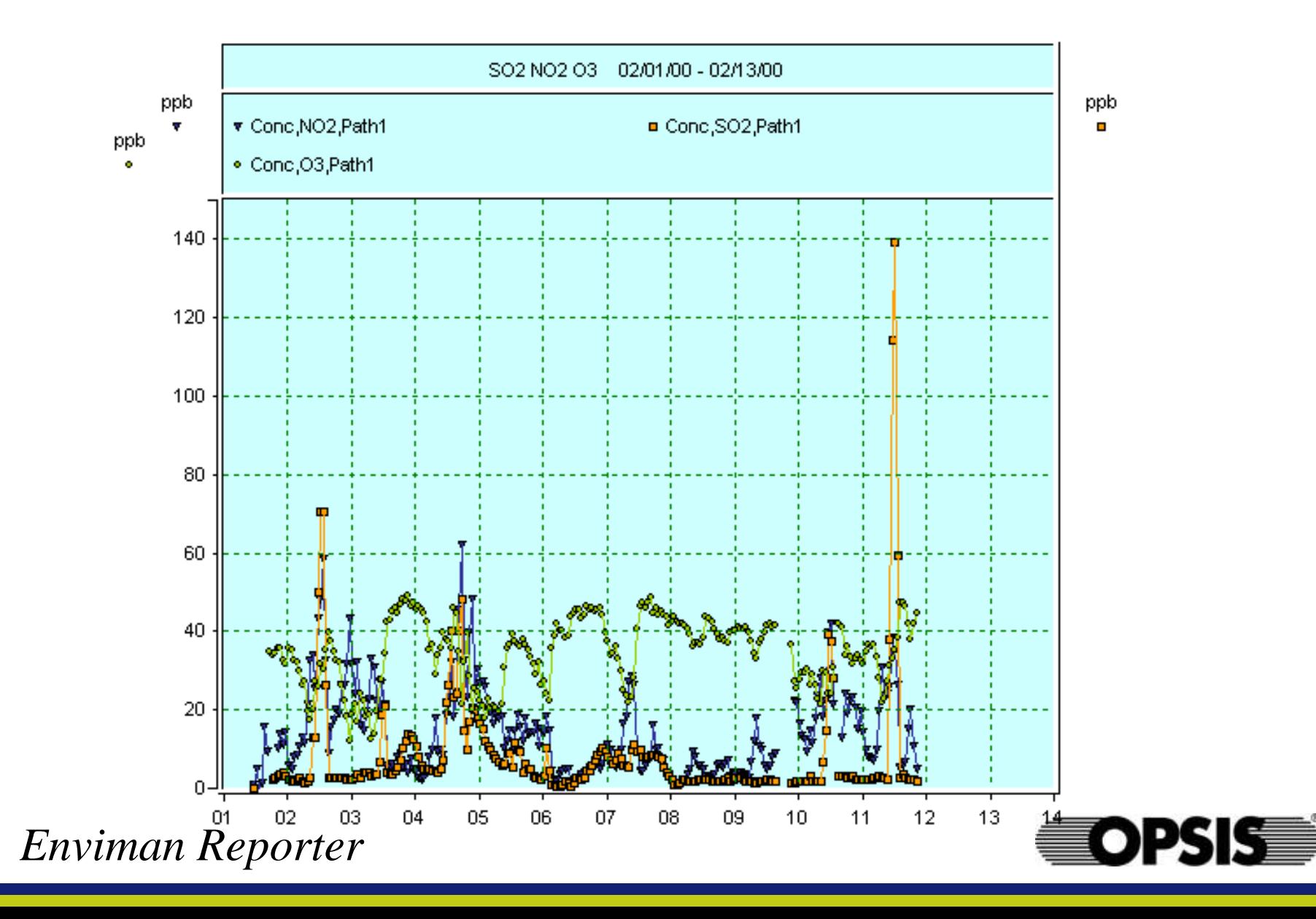

### EMISSION CALCULATIONS

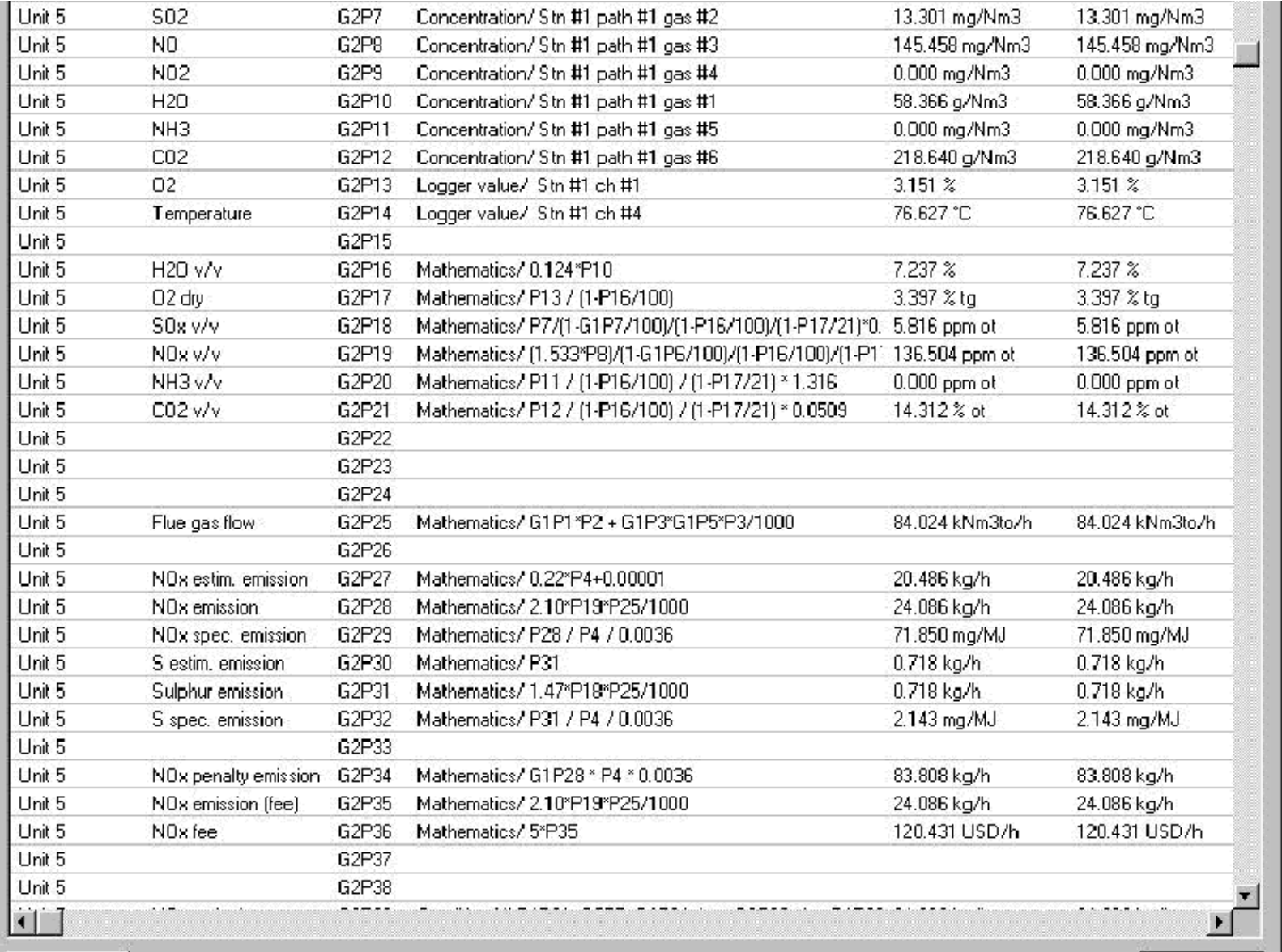

Test

Close

#### Automatic Reports

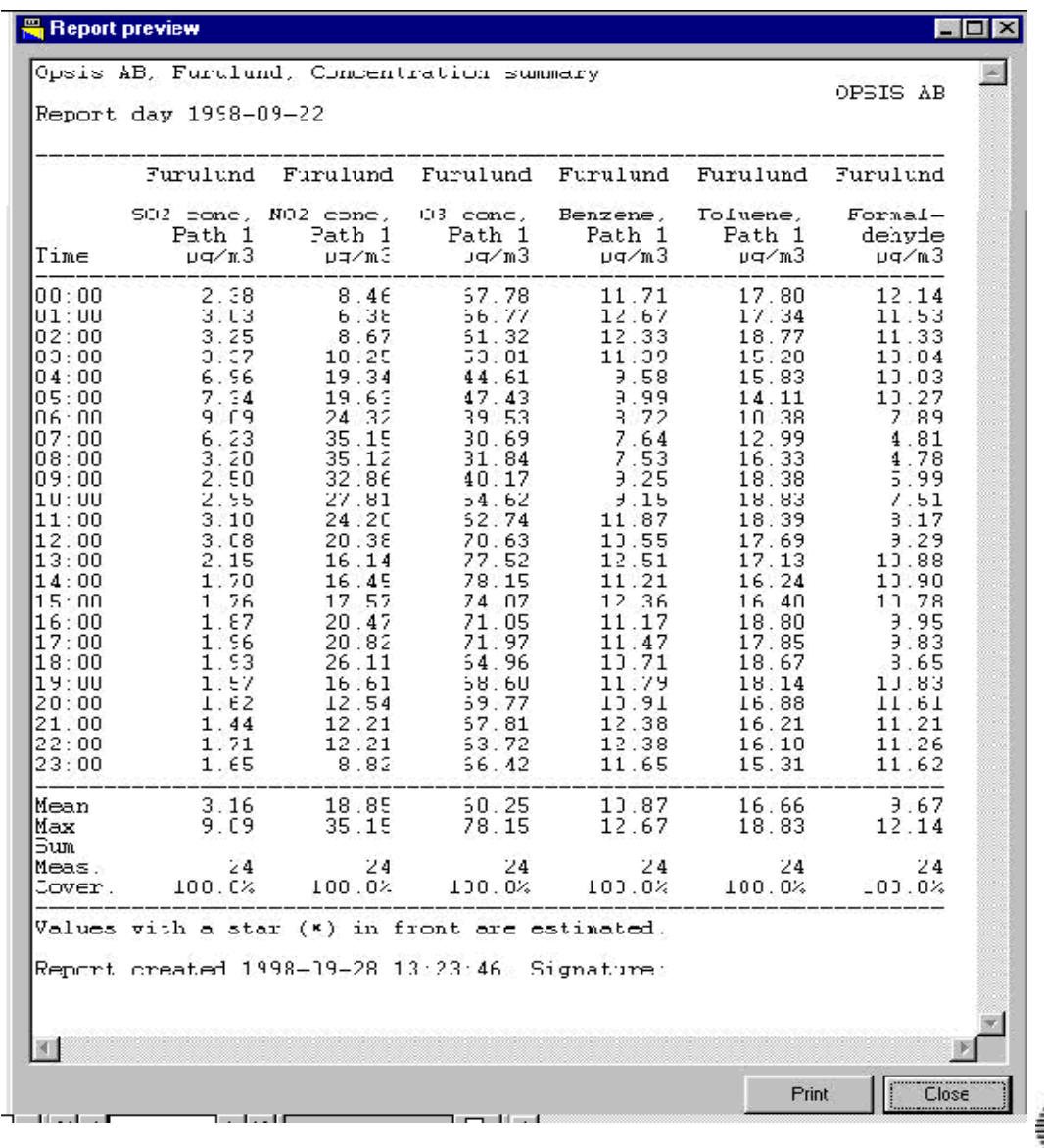

≣OPS

## ALARM HANDLING

- Data exceeding the given level will trigger an alarm.
- Data will be marked and operators alerted.
- Alarm export to almost any output.

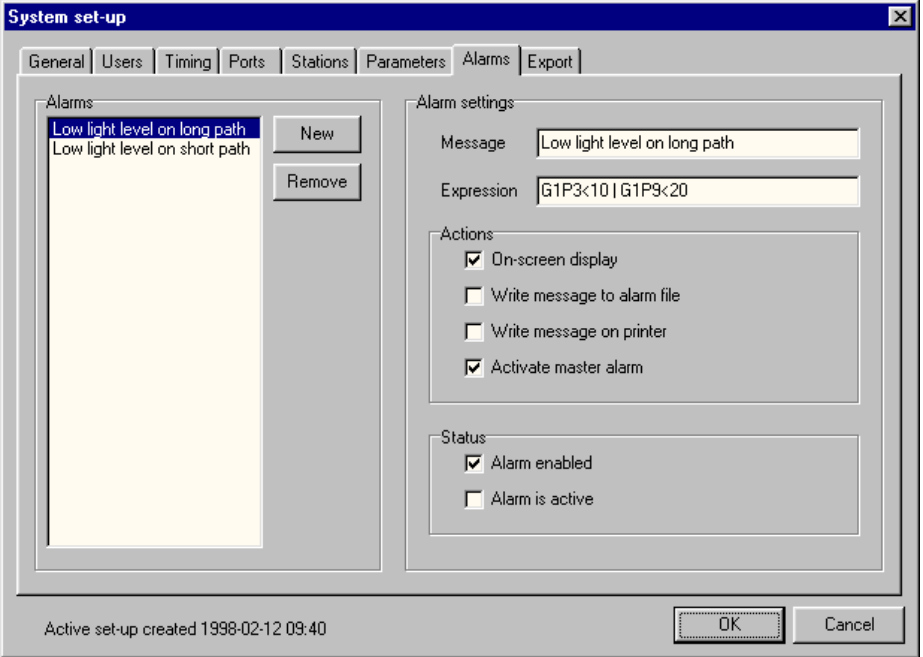

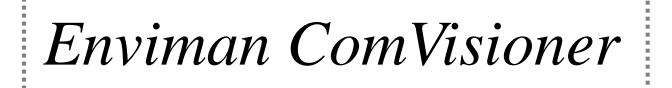

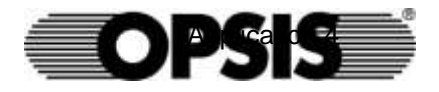

# MODELAGEM EM TEMPO REAL

**Real time CEMS and metereological data is used as input for the dispersion model. The impact from industrial emissions can be followed with less than 5 minute intervals**

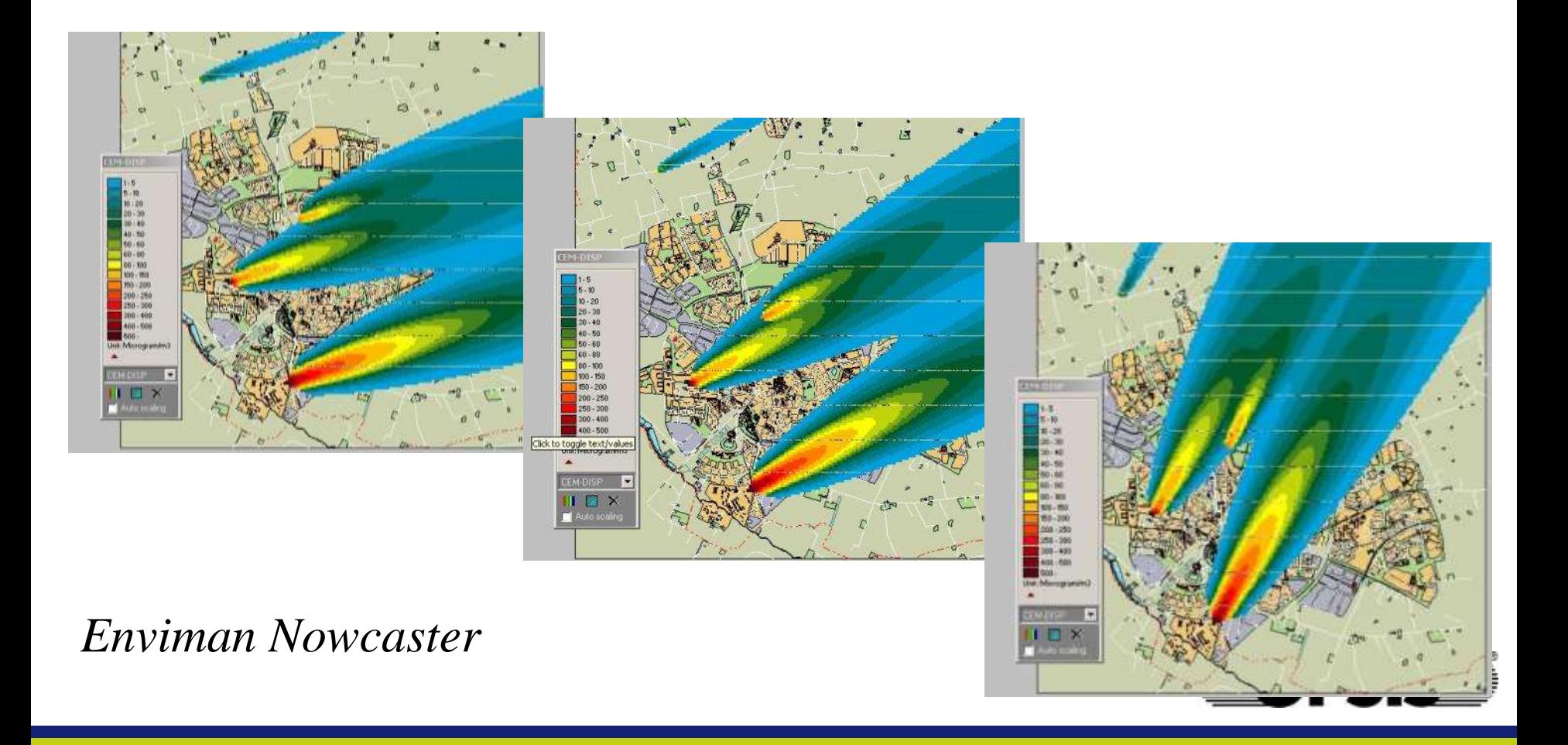

# OPSIS AB

- Fundada em 1985 por Svante Wallin e Leif Unéus
- Localizada em Furulund, Sweden.

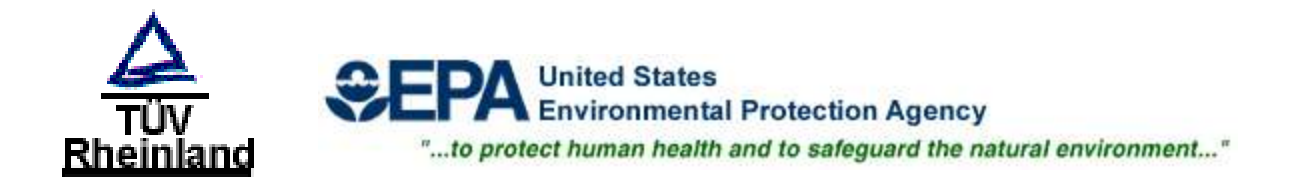

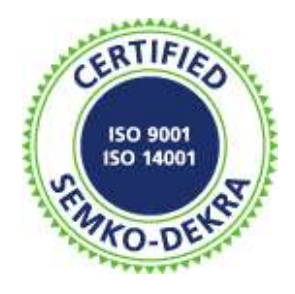

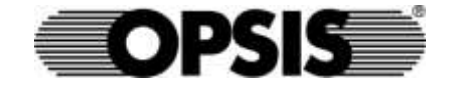

#### Presença mundial

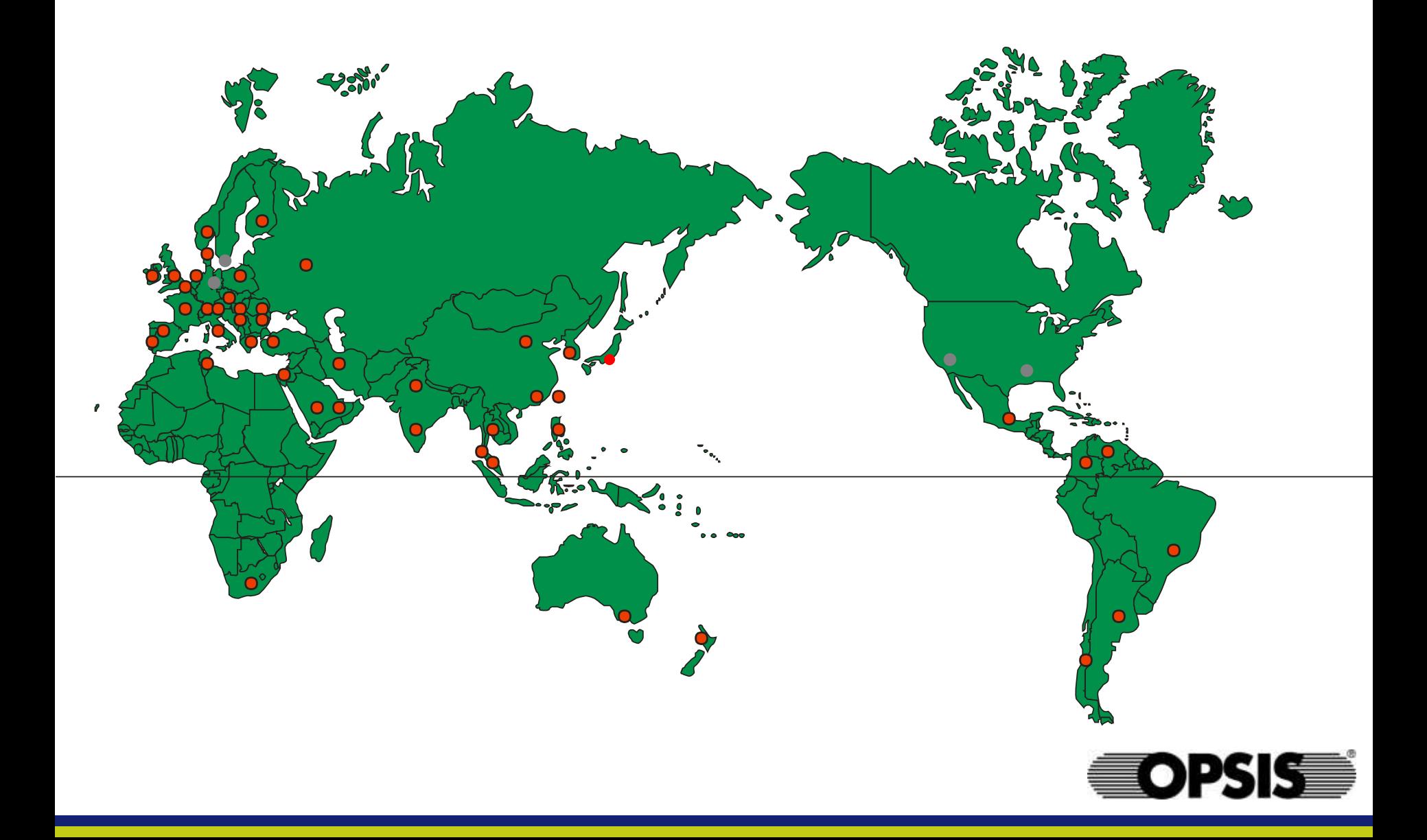

### Coprocessamento Referencias

- Cerca de 90 sistemas
- Europa 50
- HOLCIM, 26 systems
- LAFARGE, 14 systems

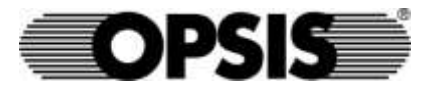

# WORLDWIDE REFERENCES

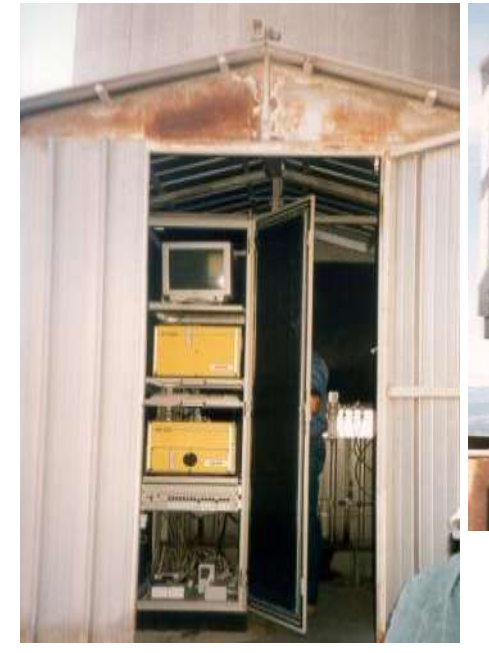

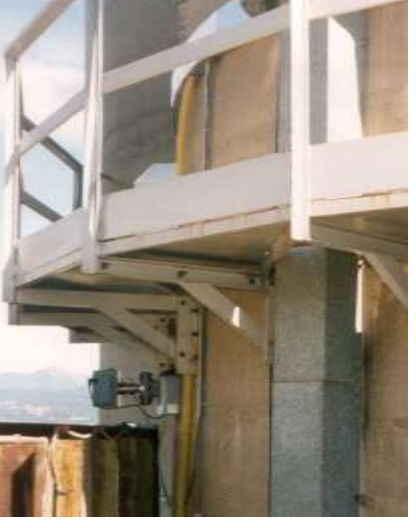

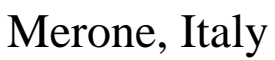

#### Aalborg, Denmark

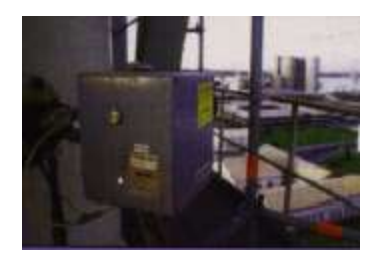

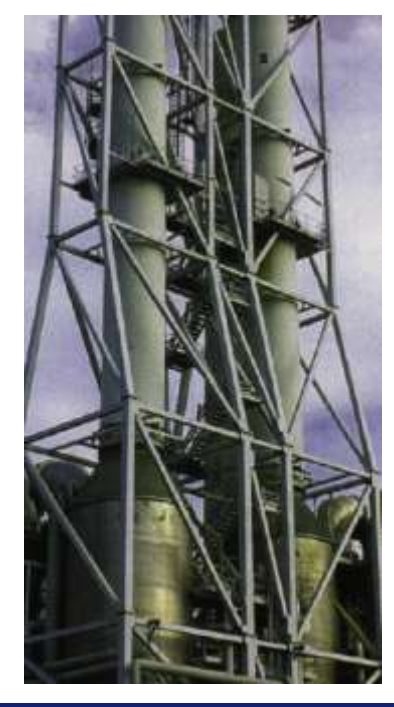

#### Cementos Bocaya, Colombia

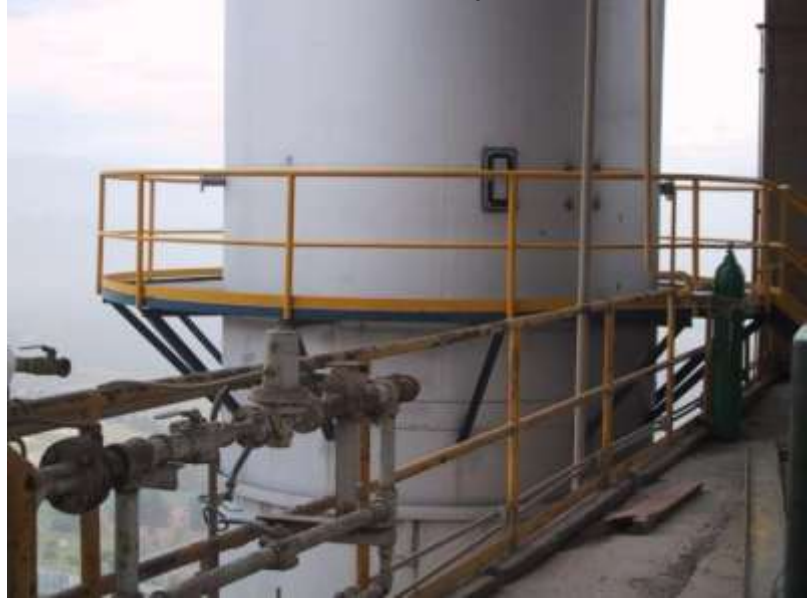

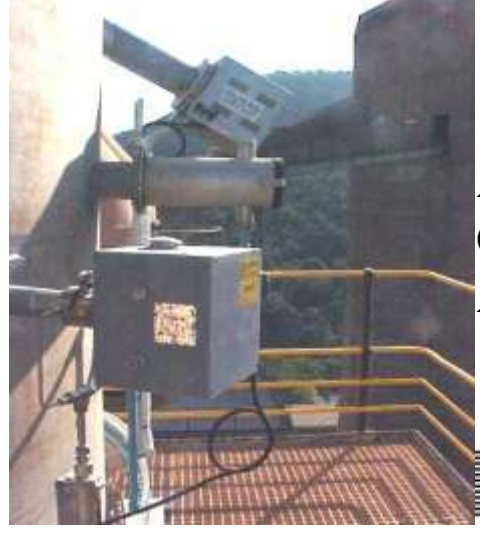

Alpha Cement,South Africa

**OPS** 

### Main Stack

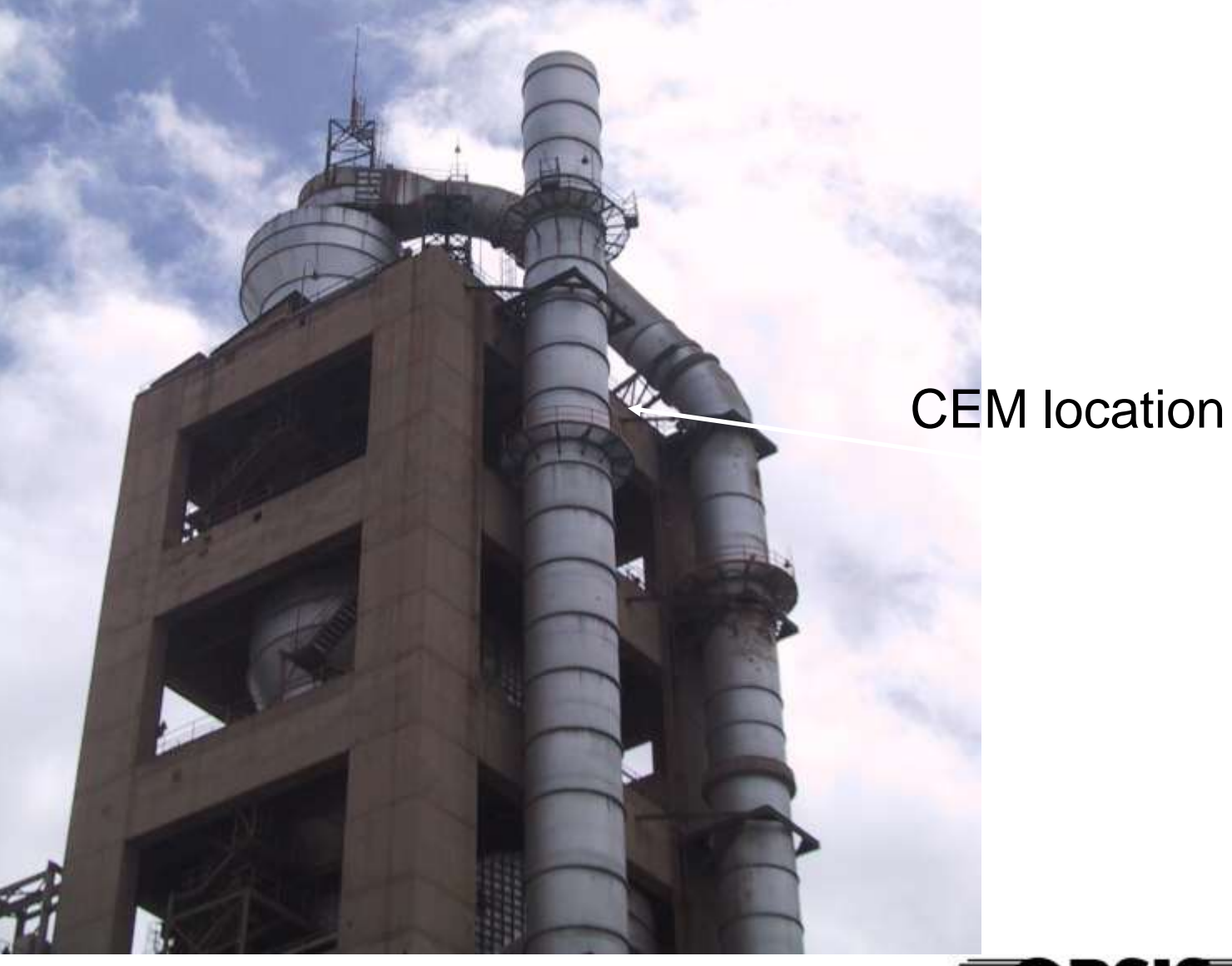

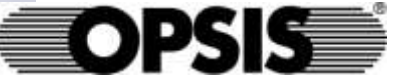

#### EMITTER

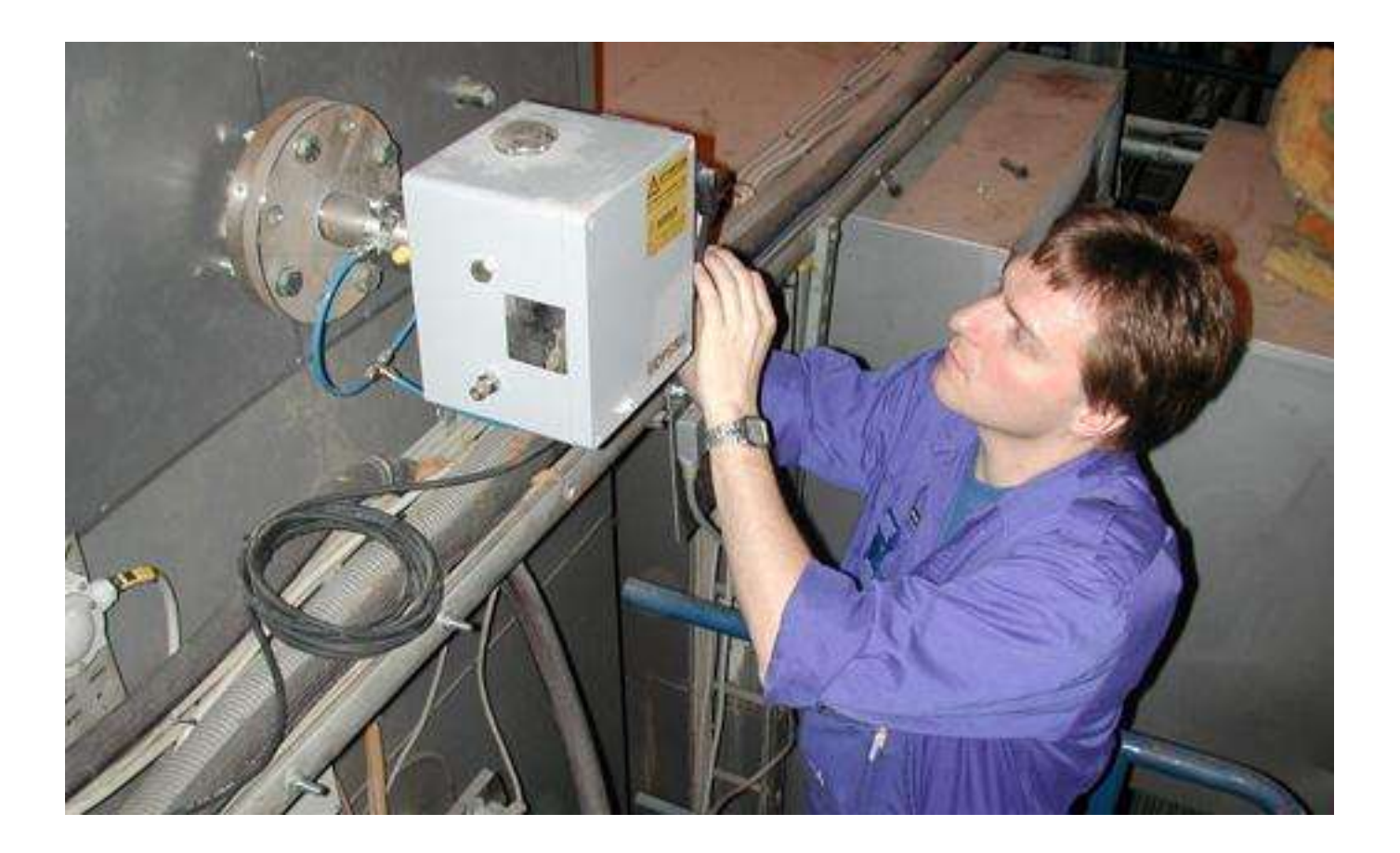

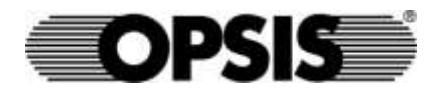

## RECEIVER

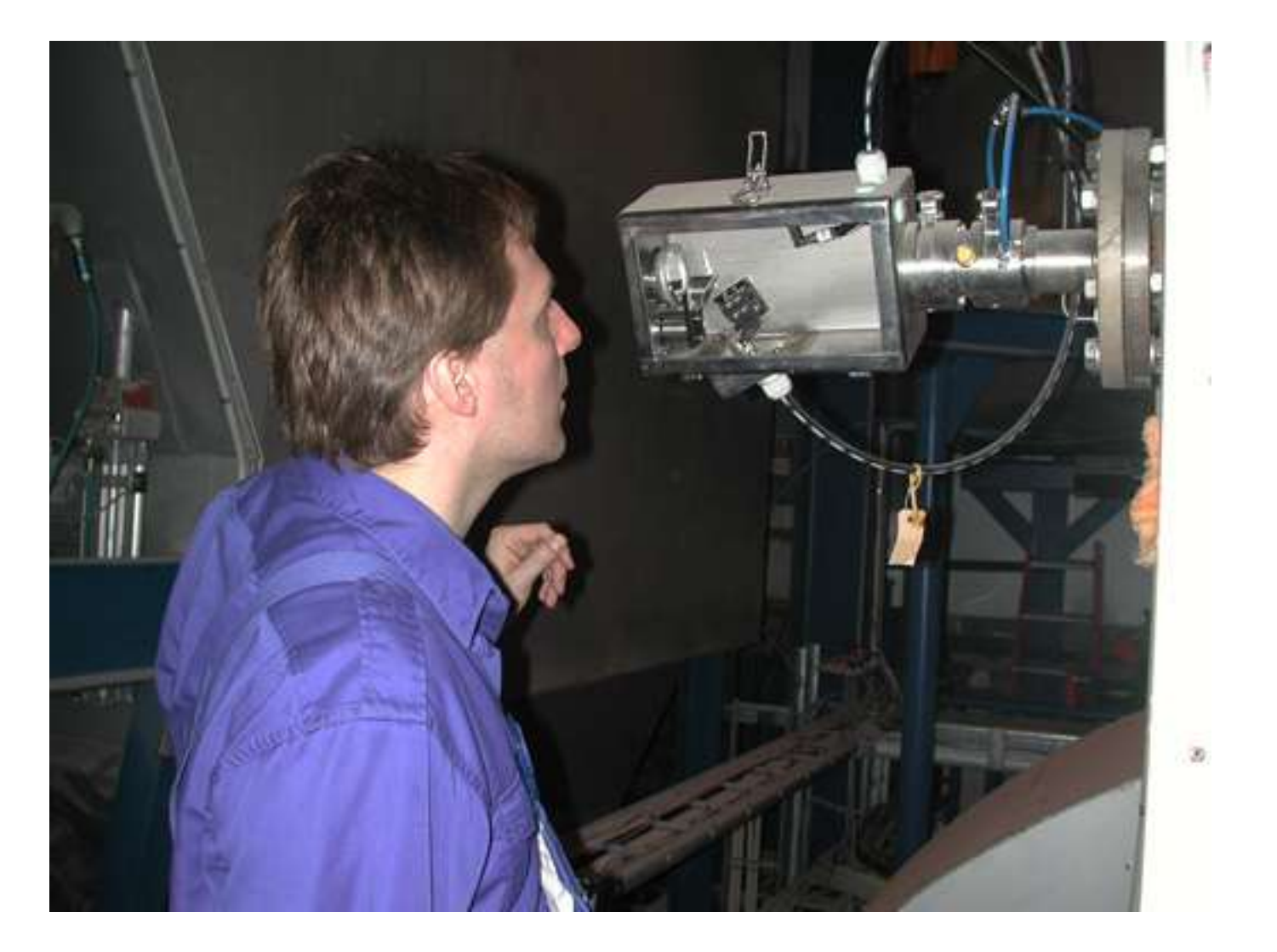

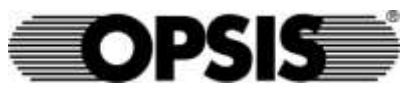

### EMITTER WITH PURGE AIR **CASSETTE**

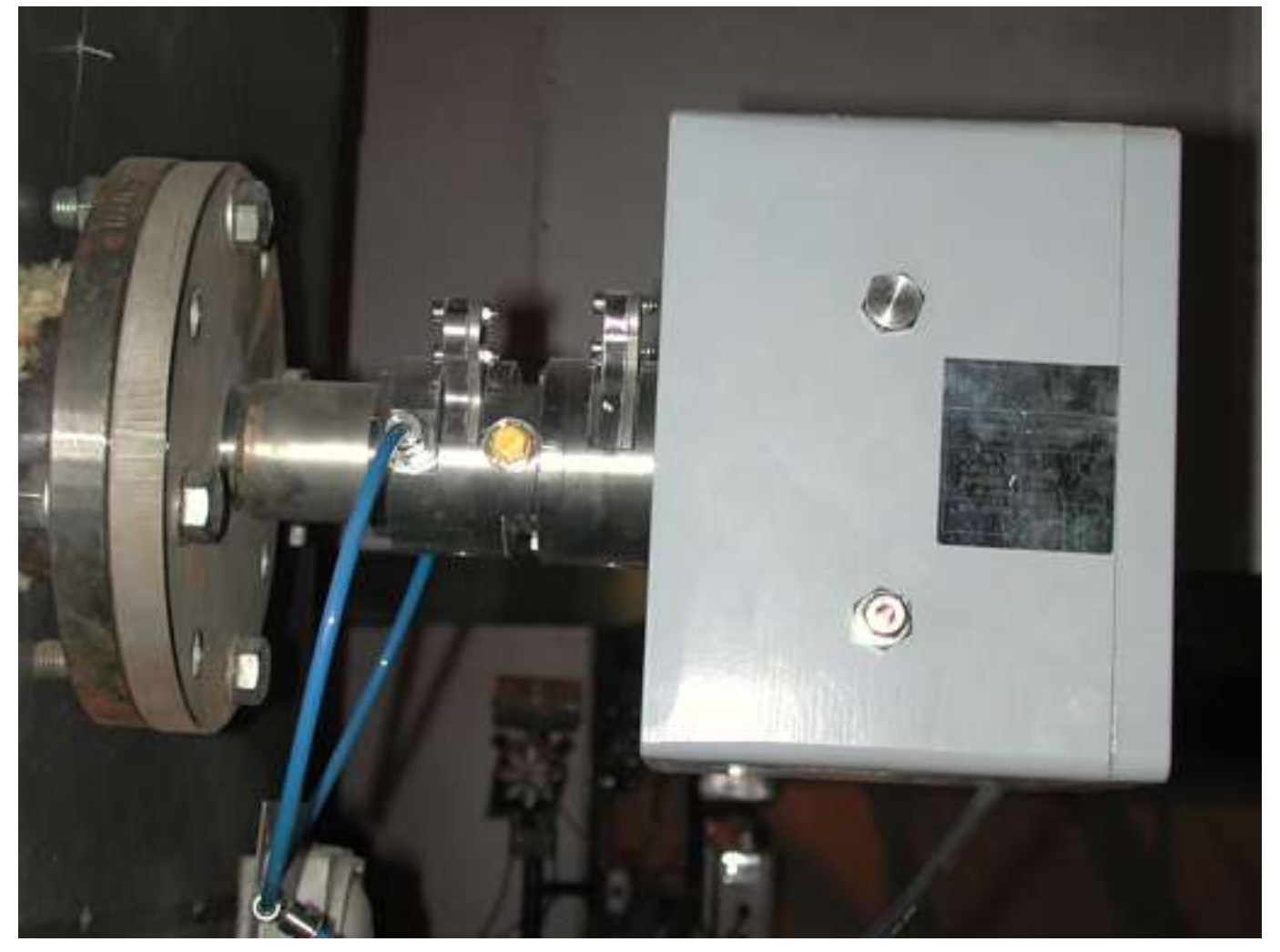

![](_page_37_Picture_2.jpeg)

![](_page_38_Picture_0.jpeg)

![](_page_38_Picture_1.jpeg)

#### Making Holes in the Stack

![](_page_39_Picture_1.jpeg)

![](_page_39_Picture_2.jpeg)

½"connection for Temperature sensor

Flange ANSI 4" for Opsis RE062 receiver

3" flange for

Oxygen Probe

![](_page_40_Picture_2.jpeg)

#### Flange ANSI 4" for **OPSIS EM062 Emitter**

![](_page_41_Picture_1.jpeg)

![](_page_42_Picture_0.jpeg)

![](_page_42_Picture_1.jpeg)

![](_page_43_Picture_0.jpeg)

![](_page_43_Picture_1.jpeg)

# Training Session

![](_page_44_Picture_1.jpeg)

![](_page_44_Picture_2.jpeg)

#### Equipment has Arrived

![](_page_45_Picture_1.jpeg)

![](_page_45_Picture_2.jpeg)

#### **Shelter on site**

![](_page_46_Picture_1.jpeg)

![](_page_46_Picture_2.jpeg)

#### Shelter is close to the stack to reduce optical fibre cable lenght

![](_page_47_Picture_1.jpeg)

![](_page_47_Picture_2.jpeg)

![](_page_48_Picture_0.jpeg)

![](_page_48_Picture_1.jpeg)

![](_page_49_Picture_0.jpeg)

![](_page_49_Picture_1.jpeg)

#### ANALYSER CABINET

![](_page_50_Picture_1.jpeg)

The cabinet includes the analysers, screen, signal handling, airconditioner and keyboard

![](_page_50_Picture_3.jpeg)

#### I/O MODULES

![](_page_51_Picture_1.jpeg)

![](_page_51_Picture_2.jpeg)

#### Installing the AC181 cabinet for Opsis UV and IR analysers

![](_page_52_Picture_1.jpeg)

![](_page_52_Picture_2.jpeg)

![](_page_53_Picture_0.jpeg)

![](_page_53_Picture_1.jpeg)

![](_page_54_Picture_0.jpeg)

![](_page_54_Picture_1.jpeg)

![](_page_55_Picture_0.jpeg)

![](_page_55_Picture_1.jpeg)

#### OPSIS DOAS RESUMO

MULTIPLOS GASES CL2,HCL,HF,BTX,CH4, Hg, NH3 etc.

SEM AMOSTRAGEM IN-SITU – CROSS STACK

CERTIFICAÇÃO INTERNACIONAL

![](_page_56_Picture_4.jpeg)

# Muito obrigado !

![](_page_57_Picture_1.jpeg)